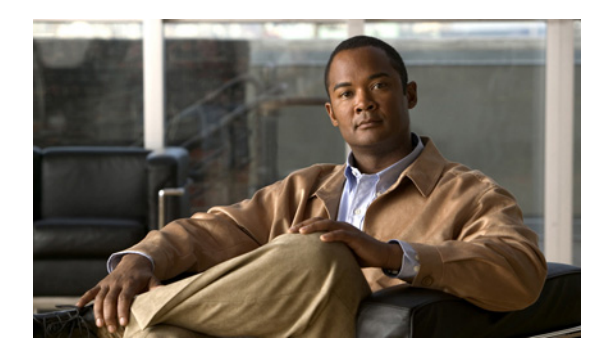

## **CHAPTER 16**

# <span id="page-0-0"></span>ルート プランの概要

メニューバーの [ ルートプラン (Route Plan)] ドロップダウン リストから、ルート パターン、ルート フィルタ、ルート リスト、ルート グループ、ハント パイロット、ハント リスト、および回線グループ を使用して Cisco Unified Communications Manager のルート プランを設定できます。

この章では、次のルート プランについて説明します。

- **•** [「自動代替ルーティング」\(](#page-1-0)P.16-2)
- **•** 「ルート [プランの概説」\(](#page-4-0)P.16-5)
- **•** 「ルート [グループとルート](#page-5-0) リスト」(P.16-6)
- **•** 「ルート [パターン」\(](#page-6-0)P.16-7)
- **•** 「ローカル ルート [グループと着信側トランスフォーメーション」\(](#page-10-0)P.16-11)
- **•** [「回線グループ」\(](#page-10-1)P.16-11)
- **•** 「ハント [リスト」\(](#page-10-2)P.16-11)
- **•** 「ハント [パイロット」\(](#page-11-0)P.16-12)
- **•** 「コール [カバレッジ」\(](#page-11-1)P.16-12)
- **•** 「ハント [グループからのログアウト」\(](#page-14-0)P.16-15)
- **•** 「Closest Match [ルーティング」\(](#page-16-0)P.16-17)
- **•** [「トランスレーション](#page-17-0) パターン」(P.16-18)
- **•** [「スタティック番号分析」\(](#page-19-0)P.16-20)
- **•** [「発信側正規化」\(](#page-21-0)P.16-22)
- **•** [「特殊文字と設定値」\(](#page-21-1)P.16-22)
- **•** [「国際エスケープ文字](#page-22-0) + の使用」(P.16-23)
- **•** [「発信側および着信側のトランスフォーメーション」\(](#page-38-0)P.16-39)
- **•** 「発信者 ID [および制限」\(](#page-44-0)P.16-45)
- **•** 「ルート プラン [レポート」\(](#page-51-0)P.16-52)
- **•** [「参考情報」\(](#page-51-1)P.16-52)

 $\overline{\mathsf{I}}$ 

ן

## <span id="page-1-0"></span>自動代替ルーティング

Automated Alternate Routing (AAR; 自動代替ルーティング)は、代替番号を使用して、PSTN または 他のネットワーク経由でコールを再ルーティングするメカニズムを提供します。AAR 機能のサブセッ トとして、Cisco Unified Communications Manager は、ロケーションの帯域幅が不十分であるために コールをブロックする場合は、PSTN または他のネットワーク経由でコールを自動的に再ルーティング します。Cisco Unified Communications Manager 自動代替ルーティングを使用すると、発信者が電話 を切って着信側にリダイヤルする必要がなくなります。

あるロケーションのデバイスから別のロケーションのデバイスにコールが発信される場合、どちらのロ ケーションでも、使用可能な最大帯域幅から、そのコールに必要なロケーション帯域幅が差し引かれま す。どちらかのロケーションで、そのコールに対してロケーションの帯域幅が不足している場合、 Cisco Unified Communications Manager は、コールをブロックせずに、AAR グループのテーブルと終 端電話番号の外部番号を使用して、PSTN または他のネットワーク経由でコールを再ルーティングする ための代替番号を提供します。Cisco Unified IP Phone により、「Network congestion, rerouting」とい うメッセージが表示されます(このメッセージは、Cisco CallManager サービスの [ サービスパラメー タ設定 (Service Parameters Configuration)] を使用して設定します)。Cisco Unified Communications Manager は、代替番号を使用して、コールを自動的に再ルーティングしようとします。再ルーティン グに成功すると、発信者は着信側に接続されます。

AAR は、帯域幅が十分ではない場合に、次のコール シナリオをサポートしています。

- **•** コールが、あるロケーション内の IP Phone の回線または電話番号(DN)から発信され、別のロ ケーション内の別の IP Phone の回線または DN で終端する。このシナリオには、複数のロケー ションに存在する終端 IP Phone デバイスとのシェアドラインで終端するコール、および Cisco ボ イスメール ポートで終端するコールが含まれます。
- **•** あるロケーション内のゲートウェイ デバイスを経由する着信コールが、別のロケーション内の IP Phone の回線または DN で終端する。このシナリオには、複数のロケーションに存在する終端 IP Phone デバイスとのシェアドラインで終端するコール、および Cisco ボイスメール ポートで終端 するコールが含まれます。

Cisco Unified Communications Manager は、Automated Alternate Routing Enable エンタープライズ パ ラメータが [True] に設定されている場合に限り、帯域幅が十分でないという理由で、PSTN または他 のネットワーク経由でコールの再ルーティングを自動的に試行します。PSTN または他のネットワーク に接続されているゲートウェイ デバイスにコールをルーティングしようとする場合、Cisco Unified Communications Manager は、Cisco Unified IP Phone のステーション デバイスおよびゲートウェイ デ バイスに割り当てられているデバイスベースの AAR コーリング サーチ スペースを使用します。Cisco Unified Communications Manager は、回線または DN および Cisco ボイスメール ポートの外部電話番 号マスクと電話番号を使用して、コールの再ルーティングに使用される代替番号を導出します。

#### 自動代替ルーティングの例

次のシナリオでは、Richardson AAR グループの回線 /DN 5000 が San Jose AAR グループの回線 5001 をコールします。ロケーションの帯域幅が十分でない場合、PSTN または他のネットワーク経由でコー ルの再ルーティングが試行されます。AAR グループ Richardson から AAR グループ San Jose にコール をルーティングするには、Cisco Unified Communications Manager が、PSTN または他のネットワー クにダイヤルアウトするためのアクセス番号、長距離ダイヤルの要件(ある場合)、および代替番号を 認識する必要があります。Cisco Unified Communications Manager は、AAR ダイヤル プレフィックス マトリックス テーブルから情報を取得します。このテーブルは、発信側回線の AAR グループ値と終端 側回線の AAR グループ値によって索引が付けられています。表 [16-1](#page-2-0) に、回線 /DN テーブル内の AAR グループ フィールドのデータ例を示します。

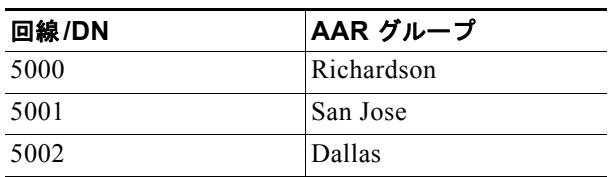

<span id="page-2-0"></span>表 **16-1** 回線**/DN** と **AAR** グループの関連付け

Cisco Unified Communications Manager は、発信側の回線/DN とゲートウェイ デバイスの AAR グルー プ値、および終端側の回線と Cisco ボイスメール ポートの AAR グループ値に基づいて、AAR ダイヤル プレフィックス マトリックス テーブルからプレフィックス番号を取得し、導出した代替番号を変換しま す。表 [16-2](#page-2-1) に、AAR ダイヤル プレフィックス マトリックス テーブル内のデータ例を示します。

<span id="page-2-1"></span>表 **16-2 AAR** ダイヤル プレフィックス マトリックス テーブルの例

| 発信側の AAR グループ | 終端側の AAR グループ | プレフィックス番号 |
|---------------|---------------|-----------|
| Richardson    | San Jose      | 91        |
| Richardson    | Dallas        | 9         |
| Richardson    | Richardson    | 9         |
| San Jose      | Richardson    | 91        |
| San Jose      | Dallas        | 91        |
| San Jose      | San Jose      | 9         |
| Dallas        | Richardson    | 9         |
| Dallas        | San Jose      | 91        |
| Dallas        | Dallas        | 9         |

Cisco Unified Communications Manager は、AAR ダイヤル プレフィックス マトリックス テーブルか ら取得したプレフィックス番号を、導出した代替番号の前に付加します。番号分析は、変換された番号 と コーリング サーチ スペースを使用して、コールを PSTN または他のネットワークにルーティングし ます。

ゲートウェイが発信側または終端側のデバイスと同じロケーションにある場合、自動代替ルーティング の成功率は非常に高くなります。したがって、発信側デバイスと同じロケーションにあるゲートウェイ から PSTN または他のネットワークに発信し、終端側デバイスと同じロケーションにあるゲートウェ イから着信するコールが、最良のシナリオです。他のシナリオの場合は、発信側デバイスと発信ゲート ウェイの間、および終端側デバイスと着信ゲートウェイの間で、コールがロケーション帯域幅検証の影 響を受けやすい状態になります。

#### 追加情報

 $\mathbf{r}$ 

[「参考情報」\(](#page-51-1)P.16-52)を参照してください。

Τ

### **Automated Alternate Routing Enable** サービス パラメータ

AAR グループの設定に加えて、クラスタ全体の Automated Alternate Routing Enable サービス パラ メータが [True] に設定されていることを確認します (このサービス パラメータのデフォルト値は [False] です)。

パラメータは、Cisco CallManager サービスのサービス パラメータの [Clusterwide Parameters (System - CCMAutomated Alternate Routing)] セクションに含まれています。

#### 追加情報

[「参考情報」\(](#page-51-1)P.16-52)を参照してください。

### 自動代替ルーティングとハント パイロット

以前の Cisco Unified Communications Manager リリースでは、ボイス メッセージ システムが中央ロ ケーションにあり、ユーザがリモート ロケーションにいる場合で、リモート ユーザがボイス メッセー ジ システムへの接続を試行したものの、WAN リンクの帯域幅が使用可能でないとき、Cisco Unified Communications Manager はボイス メッセージ システムへのコールを PSTN 経由で再ルーティングで きました。

最新の Cisco Unified Communications Manager リリースでは、AAR はハント パイロットを自動的に 処理しません。リモート エージェントの完全修飾電話番号(DN)が不明であるため、AAR は再ルー ティングを開始できないからです。

AAR のハント パイロット処理を可能にする [AAR グループ (AAR Group)] と [ 外線番号マスク (External Number Mask)] の追加フィールドが、[ ハントパイロットの設定 (Hunt Pilot Configuration)] ウィンドウに表示されます。グループのハント パイロット処理を可能にするには、ハント パイロット ごとに、[ ハントパイロットの設定 (Hunt Pilot Configuration)] ウィンドウでこれらのフィールドを設定 する必要があります。詳細については、『*Cisco Unified Communications Manager* アドミニストレー ション ガイド』の「ハント パイロットの設定」の章を参照してください。

#### 追加情報

[「参考情報」\(](#page-51-1)P.16-52)を参照してください。

### 自動代替ルーティングとリモート ゲートウェイ

AAR には制限事項があり、帯域幅が大きい状況では、リモート ゲートウェイ経由でルーティングされ るコールが失敗します。また、AAR が使用されている場合は、ローカル ゲートウェイ経由でコールを ルーティングできません。この機能が重要となるのは、トール バイパスにテールエンド ホップ オフ (TEHO)を使用する場合です。

帯域幅が大きい状況で、リモート ゲートウェイでの AAR の使用を回避する対応策の詳細については、 『Cisco Unified Communications Manager *Troubleshooting Guide*』を参照してください。

#### 追加情報

[「参考情報」\(](#page-51-1)P.16-52)を参照してください。

## <span id="page-4-0"></span>ルート プランの概説

Cisco Unified Communications Manager では、Cisco Unified Communications Manager クラスタ内の 内部コールのルーティング、およびプライベート ネットワークまたは PSTN への外部コールのルー ティングに対してルート プランを使用しています。

ネットワーク設計は、ルート パターン、ルート フィルタ、ルート リスト、ルート グループ、回線グ ループ、ハント リスト、およびハント パイロットにより柔軟に行うことができます。ルート パターン は、ルート フィルタと連動して、特定のデバイスにコールを送信したり、特定の番号パターンを組み 込んだり、除外したりします。ルート パターンは番号パターンの組み込みと除外に使用します。ルー ト フィルタは主に番号パターンの組み込みに使用します。ルート リストはルート グループの選択順を 制御します。ルート グループはゲートウェイ デバイスの選択順を設定します。

ルート パターンは、ゲートウェイまたはトランクに割り当てるか、ルート グループを含んだルート リ ストに割り当てることができます。ルート グループは、ゲートウェイとトランクの使用優先順位を決 定します。ルート グループにより、使用中のデバイスまたは障害デバイスから、代替デバイスへの オーバーフローが可能になります。

ルート リストは、ルート グループの使用優先順位を決定します。ルート リストを設定する場合、少な くとも 1 つのルート グループを設定する必要があります。1 つまたは複数のルート リストが、1 つまた は複数のルート グループを指すことができます。

ルート フィルタは、ルート パターンにより許可されている特定の番号のルーティングを制限します。 タグが、ルート フィルタの中心コンポーネントです。タグは、ダイヤルされた番号の一部に名前を適 用します。たとえば、NANP 番号 972-555-1234 には、LOCAL-AREA-CODE (972) タグ、 OFFICE-CODE (555) タグ、および SUBSCRIBER (1234) タグが含まれています。

(注) NANP は、米国とその統治領、カナダ、バミューダ、およびカリブ海周辺諸国での PSTN 用の番号方 式です。NANP には、北米で認識されるダイヤル可能な番号が組み込まれています。

ルート パターンは、すべての有効な番号ストリングを表します。Cisco Access Analog Trunk Gateway、 Cisco Access Digital Trunk Gateway、Cisco MGCP ゲートウェイ、H.323 準拠のゲートウェイ、およ びトランクも、ルート パターンを使用します。Cisco Unified Communications Manager が隣接システ ムに番号を渡す前に、Cisco ゲートウェイは複雑な制約を使用して一連の番号をルーティングしたり、 電話番号を操作したりできます。隣接システムには、central office (CO; セントラル オフィス)、 PBX、または別の Cisco Unified Communications Manager システム上のゲートウェイが含まれます。

回線グループは、DN のリストで構成されます。回線グループは、回線グループのメンバーの分散アル ゴリズム(Top Down など)を指定します。また、回線グループは、回線グループのメンバーが応答し ない、使用中、または使用できない場合に使用するハント オプションも指定します。電話番号は、複 数の回線グループに属することができます。

ハント リストは、回線グループの順序付きグループで構成されます。回線グループは、複数のハント リストに属することができます。ハント リストがコールを受け入れるには、ハント リストが少なくと も 1 つの回線グループを指定する必要があります。

ハント パイロットは、ハンティングに使用されるルート パターンを示します。ハント パイロットは、 パーティション、番号計画、ルート フィルタ、およびハント転送の設定を指定できます。ハント パイ ロットは、ハント リストを指定する必要があります。

#### 追加情報

 $\mathbf{r}$ 

「参考情報」 (P.16-52) を参照してください。

Ι

## <span id="page-5-0"></span>ルート グループとルート リスト

ルート グループには 1 つまたは複数のデバイスが含まれ、ルート リストには 1 つまたは複数のルート グループが含まれます。Cisco Unified Communications Manager では、同一のルート グループに組み 込めるゲートウェイと同一のルート リストに組み込めるルート グループを制限できます。ルート グ ループとルート リストの制限のため、Cisco Unified Communications Manager はゲートウェイを次の 3 つのタイプに分けています。

- **•** タイプ 1:MGCP QSIG ゲートウェイ、および QSIG 対応のクラスタ間トランク
- **•** タイプ 2:MGCP 非 QSIG、Skinny、T1-CAS ゲートウェイ、非 QSIG クラスタ間トランク
- **•** タイプ 3:H.225 および H.323 ゲートウェイ、その他すべてのトランク タイプ

ルート リストには、ルート グループのタイプを混合して組み込むことができます。ただし、H225 ト ランクとタイプ 1(QSIG)ルート グループを組み合わせることはできません。Cisco Unified Communications Manager では、H.323 または H.225 プロトコル(タイプ 3)を使用するゲートウェイ を含むルート グループと OSIG プロトコル(タイプ 1)を使用する MGCP ゲートウェイを含むルート グループを同じルート リストに追加することはできません。図 [16-1](#page-5-1) に示すように、タイプ 1 のルート グループとタイプ 2 のルート グループの任意の組み合わせ、およびタイプ 2 のルート グループとタイ プ 3 ルート グループの任意の組み合わせで、ルート リストを作成できます。

#### <span id="page-5-1"></span>図 **16-1** 有効なルート リストの例

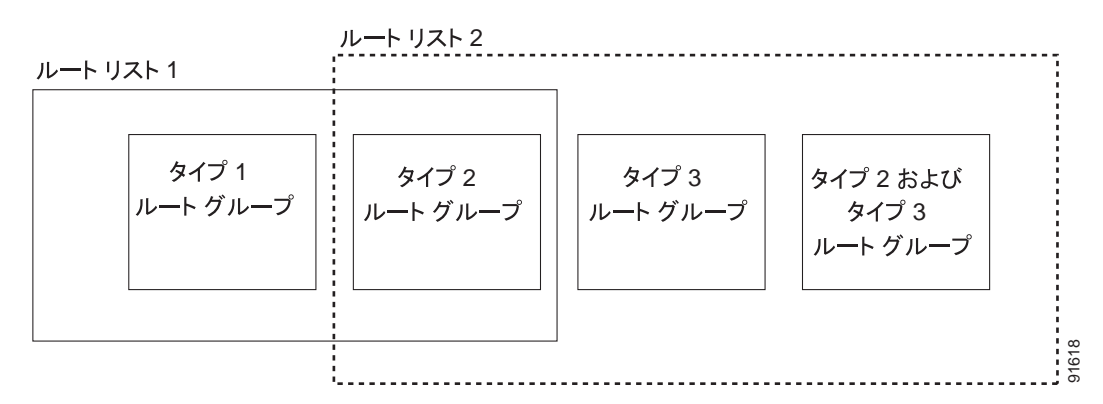

ルート グループの作成の詳細については、『*Cisco Unified Communications Manager* アドミニストレー ション ガイド』の「ルート グループの設定値」を参照してください。ルート リストの作成の詳細につ いては、『*Cisco Unified Communications Manager* アドミニストレーション ガイド』の「ルート リス トの設定値」を参照してください。

(注) ルート グループと回線グループを組み合わせることはできず、ルート リストとハント リストは個別の エンティティになっています。したがって、ルート グループはルート リストを構成し、回線グループ はハント リストを構成します。既存のルート / ハント リストのメンバーとして回線グループが含まれ る場合、Cisco Unified Communications Manager はそのルート / ハント リストをハント リストに移行 します。

ルート リストはすべてのノードで同時に実行でき、Cisco Unified Communications Manager は特定の ノードにアクセスできる使用可能なルート リストからランダムに選択できます。システムは、長期間 平均して、コア クラスタ内の 16 のノードすべてが均等に使用されるようにします。これにより、シス テム リソースがアイドル状態のノードがある一方で、持続不可能なコール負荷を処理するノードがあ るという状況が生じません。

ローカル ルート グループの説明、およびローカル ルート グループを使用するシナリオにおいて、ルー ト グループ、デバイス プール、ルート リスト、パーティション、ルート パターン、およびコーリング サーチ スペースをプロビジョニングする方法の詳細については、『*Cisco Unified Communications Manager* 機能およびサービス ガイド』の「ローカル ルート グループ」の章を参照してください。

#### 関連項目

**•** 「ローカル ルート [グループと着信側トランスフォーメーション」\(](#page-10-0)P.16-11)

#### 追加情報

[「参考情報」\(](#page-51-1)P.16-52)を参照してください。

## <span id="page-6-0"></span>ルート パターン

Cisco Unified Communications Manager では、内部コールと外線の両方のルーティングまたはブロッ クにルート パターンを使用しています。

(注) ルート グループとルート リストは、ルート パターン設定の一部です。回線グループとハント リスト は、ハント パイロット設定の一部です。ルート パターンとハント パイロットは別々に設定します。 ルート グループまたはルート リストをハント パイロットおよび回線グループに追加することはできま せん。ハントリストをルート パターンに追加することはできません。既存のルート パターン/ハント パイロットがハント リストに関連付けられている場合、Cisco Unified Communications Manager は、 そのルート パターン/ハント パイロットをハント パイロットに移行します。

最も単純なルート パターンでは、1 桁以上の数字がセットとして指定されています。たとえば、電話番 号の 8912 は、ルート パターンとして指定されます。

また、ゲートウェイと Cisco Unified IP Phone は、ワイルドカードを指定する、より複雑なルート パ ターンも使用できます。ワイルドカードは番号の範囲を表します。たとえば、X は 0 ~ 9 の任意の数字 を示します。

コールを OnNet または OffNet として分類するために、管理者は [ ルートパターンの設定 (Route Pattern Configuration)] ウィンドウで [ コールの分類 (Call Classification)] フィールドをそれぞれ [OnNet] または [OffNet] に設定できます。管理者は、[ ルートパターンの設定 (Route Pattern Configuration)] ウィンドウで [ デバイスの上書きを許可(Allow Device Override)] チェックボックスを オンにすることにより、ルート パターンの設定を上書きして、トランクまたはゲートウェイの設定を 使用できます。

注意 ゲートウェイに関連付けられているルート パターンがない場合、またはゲートウェイがどのルート グループにも属していない場合、ゲートウェイはコールをルーティングできません。

[ ルートパターンの設定 (Route Pattern Configuration)] ウィンドウの [ISDN ネットワーク固有ファシリ ティの情報要素 (ISDN Network-Specific Facilities Information Element)] セクションでフィールドを設 定することにより、ルート パターンを使用して、コールごとにネットワーク固有のサービスまたは ファシリティを起動できます。Cisco Unified Communications Manager は、ユーザがルート パターン をダイヤルするときに、ネットワーク固有のサービスまたはファシリティを使用します。

 $\mathbf{r}$ 

(注) Cisco Unified Communications Manager は、PRI プロトコル ゲートウェイだけにネットワーク固有の 情報を使用します。H.323 ゲートウェイは、ネットワーク固有のファシリティをサポートしていませ ん。ただし、ダイヤル ピアが適宜に設定されている場合、H.323 ゲートウェイは SDN をサポートしま

ן

す。Cisco Unified Communications Manager は、ベアラ機能を Speech for the ACCUNET サービスと してコーディングします。

ローカル ルート グループの説明、およびローカル ルート グループを使用するシナリオにおいて、ルー ト グループ、デバイス プール、ルート リスト、パーティション、ルート パターン、およびコーリング サーチ スペースをプロビジョニングする方法の詳細については、『*Cisco Unified Communications Manager* 機能およびサービス ガイド』の「ローカル ルート グループ」の章を参照してください。

#### 関連項目

**•** 「ローカル ルート [グループと着信側トランスフォーメーション」\(](#page-10-0)P.16-11)

#### 追加情報

[「参考情報」\(](#page-51-1)P.16-52)を参照してください。

### ルート パターンの使用方法

ルート パターンは、Cisco Access Gateway に直接割り当てるか、柔軟性を高めるためにルート リスト に割り当てることができます。たとえば、図 [16-2](#page-8-0) では、Cisco Access Digital Gateway 1 が、一致する ルート パターンがダイヤルされるときに、PSTN に発信コールをルーティングするための第 1 選択肢 として指定されています。

ゲートウェイにルート パターンの指定がない場合は、PSTN または PBX にコールを発信することはで きません。ゲートウェイ上の個々のポートにルート パターンを割り当てるには、ルート リストとルー ト グループをそのポートに割り当てる必要があります。

図 [16-2](#page-8-0) では、Cisco Digital Gateway に対してルート パターンを使用する場合の効果を示しています。 この例では、ルート パターンがルート リストに割り当てられ、そのルート リストは 1 つのルート グ ループに関連付けられています。ルート グループは、アベイラビリティに応じて選択されるデバイス のリストをサポートします。

システムが最初にコールをルート リストのメンバーに提供する場合、Cisco Unified Communications Manager は「帯域幅の範囲外です (Out of Bandwidth)」、「ユーザがビジーです (User Busy)」、および 「未割り当ての番号です (Unallocated Number)」以外のすべての原因コードで再ルーティングします。 「帯域幅の範囲外です (Out of Bandwidth)」、「ユーザがビジーです (User Busy)」、および「未割り当て の番号です (Unallocated Number)」の原因コードで再ルーティングするかどうかは、Cisco CallManager サービスの関連するサービス パラメータの値によって決まります。クラスタ全体のパラ メータ(ルート プラン)グループには、Stop Routing on Out of Bandwidth Flag、Stop Routing on User Busy Flag、および Stop Routing on Unallocated Number Flag というサービス パラメータが含まれてい ます。各サービス パラメータを [True] または [False] に設定できます。

ルート リストがトランクにロックされた後、再ルーティングは行われません。エンドポイントのメ ディア接続時間および Stop Routing サービス パラメータによって、ルート リストがいつ次のルート グ ループのハンティングを停止するかが決まります。メディア ネゴシエーションが開始されると、ルー ト リストまたはハント リストは再ルーティング機能を失います。

ルート リストを通じてリモート サイトにルーティングされているコールが解放され、Q.931 原因コー ドが Cisco Unified Communications Manager に送信されたときのルーティングの動作は、Cisco CallManager サービスの Stop Routing on Q.931 Disconnect Cause Code サービス パラメータによって 決まります。メッセージに含まれている原因コードがこのパラメータで指定された原因コードと一致し た場合、ローカルの Cisco Unified Communications Manager はコールのルーティングを停止します (ルート リストに含まれている次のデバイスにコールが送信されません)。

 $\Gamma$ 

(注) ゲートウェイにルート パターンが関連付けられている場合に、そのゲートウェイのリソースがすべて 使用されていると、コールのルーティングは行われません。

<span id="page-8-0"></span>図 **16-2 Cisco Digital Gateway** 用のルート プランの要約図

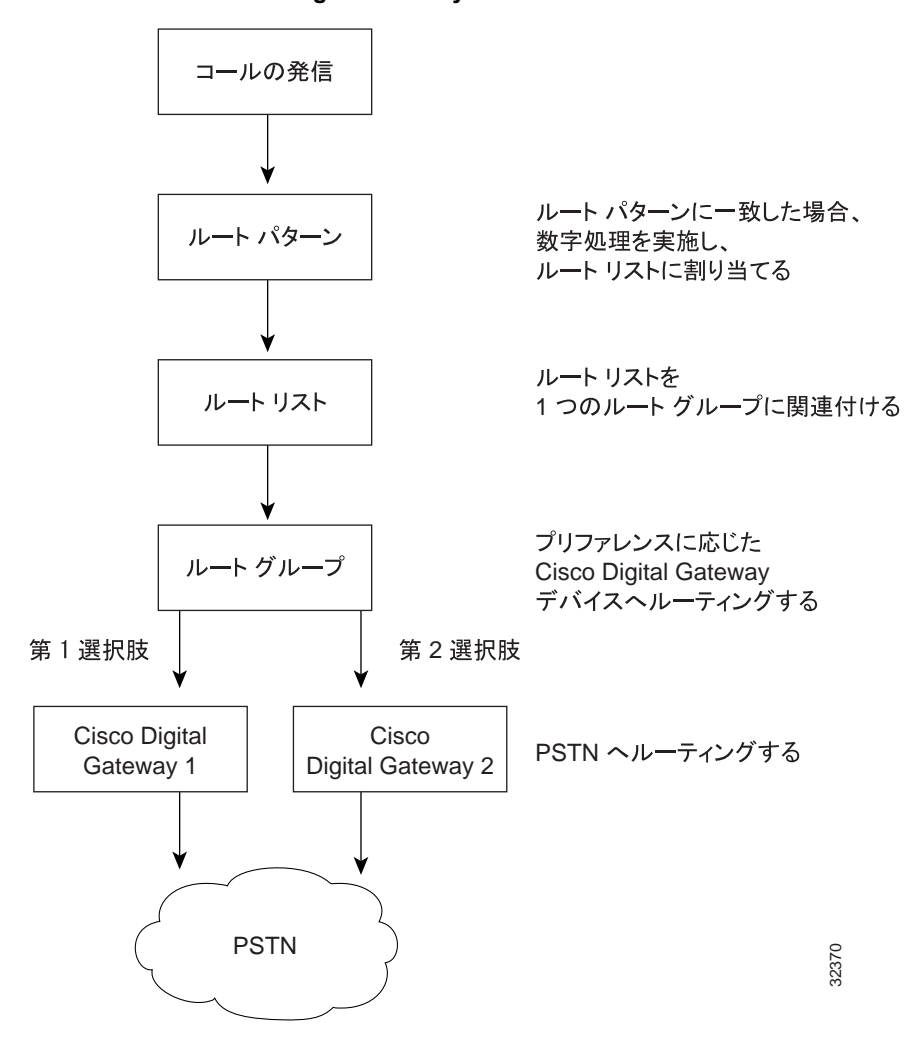

図 [16-3](#page-9-0) では、Cisco Analog Gateway に対してルート パターンを使用する場合の効果を示しています。 この例では、ルート パターンがルート リストに割り当てられ、そのルート リストは 2 つのルート グ ループに関連付けられています。ルート グループ 1 は、ゲートウェイ 1 上のポート 1 ~ 8 に関連付けら れ、これらのポートは、すべてのコールを中継キャリア 1 (IXC 1) にルーティングします。ルート グ ループ 1 は、ゲートウェイ 2 上のポート 1 ~ 4 にも関連付けられています。ルート グループ 2 は、ゲー トウェイ 2 上のポート 5 ~ 8、およびゲートウェイ 3 上のすべてのポートに関連付けられています。

各ルート グループは、グループ間のアベイラビリティに応じて選択されるデバイスをサポートしてい ます。ルート グループ 1 では、第 1 選択肢のゲートウェイ上のポート 1 ~ 8 がビジーまたは使用停止 中である場合、コールは、第 2 選択肢のゲートウェイ上のポート 1 ~ 4 にルーティングされます。ルー ト グループ 1 のすべてのルートが使用できない場合、コールはルート グループ 2 にルーティングされ ます。ルート グループ 2 では、第 5 選択肢のゲートウェイ上のポート 1 ~ 8 がビジーまたは使用停止

Ι

中である場合、コールは、第2選択肢のゲートウェイ上のポート1~8にルーティングされます。どち らのルート グループのゲートウェイ上のポートも使用できない場合、コールは全トランク ビジー トー ンにルーティングされます。

<span id="page-9-0"></span>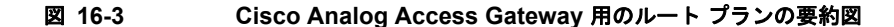

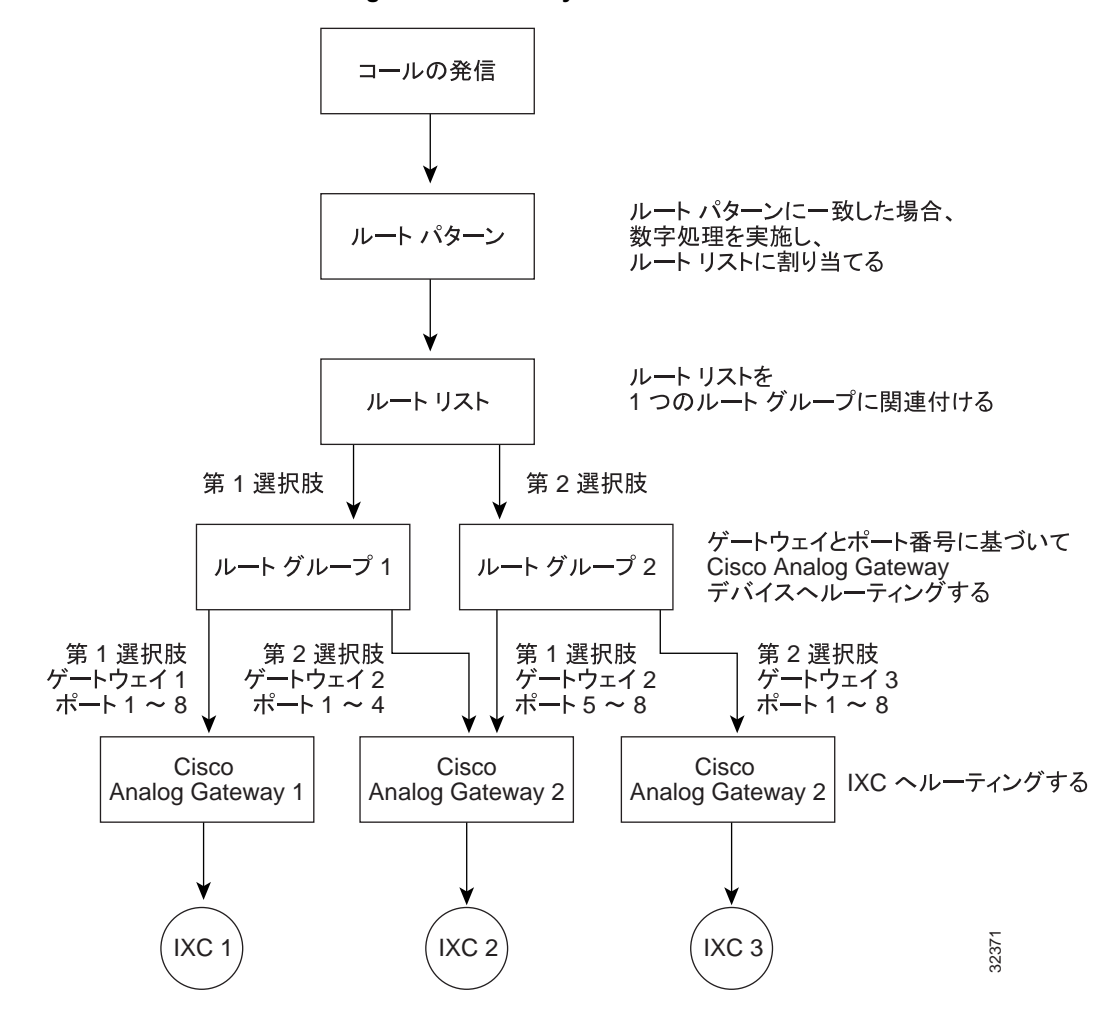

ローカル ルート グループの説明、およびローカル ルート グループを使用するシナリオにおいて、ルー ト グループ、デバイス プール、ルート リスト、パーティション、ルート パターン、およびコーリング サーチ スペースをプロビジョニングする方法の詳細については、『*Cisco Unified Communications Manager* 機能およびサービス ガイド』の「ローカル ルート グループ」の章を参照してください。

#### 関連項目

**•** 「ローカル ルート [グループと着信側トランスフォーメーション」\(](#page-10-0)P.16-11)

#### 追加情報

[「参考情報」\(](#page-51-1)P.16-52) を参照してください。

## <span id="page-10-0"></span>ローカル ルート グループと着信側トランスフォーメーション

ローカル ルート グループ機能を使用すると、多くのロケーションを使用する中央集中型の Cisco Unified Communications Manager を配置する場合に、プロビジョニングの複雑さおよび保守作業が軽 減されます。ローカル ルート グループ機能の進歩的な点は、PSTN ゲートウェイへのアクセスに使用 されるルート パターンから、ゲートウェイのロケーションを分離できることです。

Cisco Unified Communications Manager の実装環境に N 個のサイトがある場合、それぞれが他の N-1 個のリモート サイトのローカル ゲートウェイにアクセスできる必要がありますが、ローカル ルート グ ループ機能では、プロビジョニングが必要なルート リストおよびルート パターンの数を削減できます。 このような状況になるのは、たとえばテールエンド ホップ オフ(TEHO)を使用する場合です。

ローカル ルート グループおよび関連する設定手順の詳細については、『*Cisco Unified Communications Manager* 機能およびサービス ガイド』の「ローカル ルート グループ」の章を参照してください。

#### 追加情報

「参考情報」 (P.16-52) を参照してください。

## <span id="page-10-1"></span>回線グループ

回線グループには 1 つまたは複数の電話番号が含まれます。Top Down、Circular、Longest Idle Time、 Broadcast などの分散アルゴリズムが回線グループに関連付けられます。また、回線グループには [RNA 復帰タイムアウト (RNA Reversion Timeout)] も関連付けられています。

次に、回線グループのメンバーについて説明します。

- **•** アイドル状態のメンバーとは、どのコールも扱っていないメンバーである。
- **•** 使用可能なメンバーとは、アクティブ コールを扱っているが、新しいコール(複数も可)を受け 入れることができるメンバーである。
- **•** 使用中のメンバーは、どのコールも受け入れることができない。

回線グループの設定については、『*Cisco Unified Communications Manager* アドミニストレーション ガ イド』の「回線グループの設定」を参照してください。

電話番号は、複数の回線グループに属することができます。

#### 追加情報

[「参考情報」\(](#page-51-1)P.16-52) を参照してください。

## <span id="page-10-2"></span>ハント リスト

ハント リストは、回線グループの順序付きグループで構成されます。回線グループは、複数のハント リストに属することができます。ハント パイロットは、ハント リストに関連付けられます。ハント リ ストは、複数のハント パイロットに関連付けることができます。

ハント リストの設定については、『*Cisco Unified Communications Manager* アドミニストレーション ガイド』の「ハント リストの設定」を参照してください。

 $\mathbf{r}$ 

(注) ハント パイロットとルート パターンは別々に設定します。既存のルート / ハント リストのメンバーと して回線グループが含まれる場合、Cisco Unified Communications Manager はそのルート / ハント リス トをハント リストに移行します。

Ι

(注) TOD 設定は、回線がハント リストに含まれている場合に有効になります。この設定は、そのハント リ スト内の回線ではなく、ハント パイロットにだけ適用されます。

#### 追加情報

[「参考情報」\(](#page-51-1)P.16-52)を参照してください。

## <span id="page-11-0"></span>ハント パイロット

ハント パイロットは番号のセットで構成されます。ハント パイロットは、ハンティングに使用される ルート パターンのリストで構成されます。ハント パイロットは、パーティション、番号計画、ルート フィルタ、およびハント転送の設定を指定できます。ハント パイロットは、ハント リストを指定する 必要があります。

ハント パイロットの設定については、『*Cisco Unified Communications Manager* アドミニストレーショ *ン ガイド*』の「ハント パイロットの設定」の章を参照してください。

(注) ハント パイロットとルート パターンは別々に設定します。既存のルート パターン/ハント パイロット がハント リストに関連付けられている場合、Cisco Unified Communications Manager は、そのルート パターン / ハント パイロットをハント パイロットに移行します。

 $\mathscr{P}$ 

(注) TOD 設定は、回線がハント リストに含まれている場合に有効になります。この設定は、そのハント リ スト内の回線ではなく、ハント パイロットにだけ適用されます。

#### 追加情報

[「参考情報」\(](#page-51-1)P.16-52)を参照してください。

## <span id="page-11-1"></span>コール カバレッジ

コール カバレッジ機能には、Cisco Unified Communications Manager の次の機能が含まれています。

- **•** コールの発信者が内部ユーザであるか外部ユーザであるかに基づいて、自動転送を別々に設定でき る[。「内部コールと外部コール」\(](#page-13-0)P.16-14)を参照してください。
- **•** ハンティングは、個人自動転送をサポートしている[。「個人プリファレンス」\(](#page-13-1)P.16-14)を参照し てください。
- **•** ルート パターンとハント パイロットは、2 つの異なる機能に分離されている。

#### 追加情報

[「参考情報」\(](#page-51-1)P.16-52)を参照してください。

## ハンティングと自動転送

ハンティングの概念は、自動転送の概念とは異なります。ハンティングでは、Cisco Unified Communications Manager がコールを 1 つまたは複数の番号リストに送り届けることができます。この ような各リストは、アルゴリズムの固定セットから選択されるハンティング順序を指定できます。コー ルがこれらのリストからハント パーティに送り届けられ、そのパーティが応答できないまたは使用中 の場合、次のハント パーティに対してハンティングが再開されます(次のハント パーティは、現在の ハント アルゴリズムによって異なります)。このように、ハンティングでは、試行されるパーティの Call Forward No Answer (CFNA; 無応答時転送)設定も、Call Forward Busy (CFB; 話中転送)設定 も、Call Forward All (CFA; 不在転送)設定も無視されます。

自動転送では、着信側が応答できないか使用中で、かつハンティングが実行されない場合に、コールを 送り届ける(転送もリダイレクトも送り届けるに相当する用語)方法について、詳細に制御できます。 たとえば、回線の CFNA 設定がハント パイロット番号に設定されている場合、その回線へのコールが応 答されないと、そのコールはハント パイロット番号に転送されるため、ハンティングが開始されます。

ハンティングに失敗した場合(つまり、リスト内のハント番号をすべて試したかタイムアウトのため、 どのハント パーティも応答せずにハンティングが終了した場合)、Cisco Unified Communications Manager はコールをリダイレクトする機能を提供します。この最終リダイレクションは、使用される 場合、自動転送アクションで構成されます。したがって、[ ハントパイロットの設定 (Hunt Pilot Configuration)] ウィンドウには、[ 電話番号の設定 (Directory Number Configuration)] ウィンドウに似 た自動転送設定概念が含まれています。

#### 追加情報

[「参考情報」\(](#page-51-1)P.16-52)を参照してください。

#### コール ハンティングの例

ハンティングは自動転送とは異なりますが、多くの場合、ハンティングはハント パイロット番号に自 動転送されるコールとして開始されます。コール カバレッジ機能は、ハンティングを拡張し、ハン ティングが実行し尽くされたまたはタイムアウトになった後の最終自動転送を可能にします。

ハンティングを起動する一般的なコールは、次のフェーズで構成されます。

- **1.** コールが本来の着信側に送り届けられます。
- **2.** コールがハンティングに自動転送されます(たとえば、本来の着信側回線の Call Forward All (CFA; 不在転送)、無応答時転送(CFNA)、または話中転送(CFB)設定のため)。
- **3.** コールは、各グループのプロビジョニングされたアルゴリズムに従い、プロビジョニングされたハ ント グループを介してハンティングを実行します。ハンティングは、成功するか(ハント パー ティが応答した場合)、実行し尽くされるか(すべてのハント パーティが試行されたが、どのパー ティも応答しなかった場合)、タイムアウトになります (すべてのパーティが試行される前に [ 最 大ハントタイマー (Maximum Hunt Timer)] に指定されている時間になり、試行されたどのパー ティも応答しなかった場合)。

この例では、ハンティングが成功しない場合を想定します。

**4.** 何らかの形で最終自動転送が設定されている場合、コールは次の宛先に転送されます。最終自動転 送が設定されていない場合、コールは解放されます。

#### 追加情報

 $\mathbf{r}$ 

[「参考情報」\(](#page-51-1)P.16-52)を参照してください。

Ι

### 最大ハント タイマー

[ ハントパイロットの設定 (Hunt Pilot Configuration)] ウィンドウの [ 最大ハントタイマー (Maximum Hunt Timer)] フィールドでは、管理者が、ハント リストを介したハンティングの時間を制限する値 (秒単位)を入力できます。指定した時間を経過してもハンティングが成功しなかった場合、コールは ボイス メッセージ システム、特定の電話番号、または個人処理(設定されている場合)に転送される か、解放されます。

[ 最大ハントタイマー (Maximum Hunt Timer)] の詳細については、『*Cisco Unified Communications Manager* アドミニストレーション ガイド』の「ハント パイロットの設定」の章にあるフィールドの説 明を参照してください。

#### 追加情報

[「参考情報」\(](#page-51-1)P.16-52)を参照してください。

### **Show Line Group Member DN in finalCalledPartyNumber CDR Field** サービス パラ メータ

Cisco CallManager サービスのこのサービス パラメータでは、コール詳細レコード (CDR)の最終的 な着信側番号を、ハント パイロット番号へのコールをピックアップする回線グループ電話番号(DN) とハント パイロット番号のどちらにするかを指定できます。

このサービス パラメータの設定の詳細については、『*Cisco Unified Communications Manager CDR Analysis and Reporting Administration Guide*』を参照してください。

#### 追加情報

「参考情報」 (P.16-52) を参照してください。

### <span id="page-13-0"></span>内部コールと外部コール

コールの発信者が内部ユーザであるか外部ユーザであるかに基づいて、自動転送を別々に設定できま す。この区別は、Call Forward Busy(CFB; 話中転送)、Call Forward No Answer(CFNA; 無応答時転 送)、および Call Forward No Coverage(カバレッジなし時転送)の場合に適用されます。

#### 追加情報

「参考情報」 (P.16-52) を参照してください。

### <span id="page-13-1"></span>個人プリファレンス

ハンティングは、実行し尽くされたかタイムアウトになったときに、ボイス メッセージ システム、特 定の電話番号、または個人処理(本来の着信側に基づく)に最終的な転送処理を提供する機能をサポー トしています。コールが内部コールであるか外部コールであるかに基づいて、別々の最終転送処理を提 供する機能も用意されています。ハンティングは、ハント パイロット番号ごとに別々に設定できる [ 最 大ハントタイマー (Maximum Hunt Timer)] をサポートしています。

[ ハントパイロットの設定 (Hunt Pilot Configuration)] の設定では、[ 個人の初期設定を使用 (Use Personal Preferences)] フィールドと [ 接続先 (Destination)] フィールドを使用して、コールをハント パ イロットに転送した本来の着信側番号の Call Forward No Coverage (CFNC; カバレッジなし時転送)設 定を使用可能にすることができます。『*Cisco Unified Communications Manager* アドミニストレーション ガイド』の「ハント パイロットの設定値」を参照してください。

#### 追加情報

[「参考情報」\(](#page-51-1)P.16-52)を参照してください。

## <span id="page-14-0"></span>ハント グループからのログアウト

ハント グループからのログアウト機能を使用すると、SCCP を実行している電話機および SIP を実行し ている電話機のユーザが、各自の電話機をログアウトできます。ログアウト後は、その電話回線が関連 付けられた回線グループに属している電話番号にコールがルーティングされても、受信しなくなります。

電話機に関連付けられた回線グループ宛のコールではない着信コールについては、電話機のステータス にかかわらず、電話機の呼び出し音は通常どおりに鳴ります。

電話機にログイン状態が表示されるため、ユーザは、自分が回線グループにログインしているかどうか を電話機を見て確認できます。

システム管理者は、Cisco Unified Communications Manager の管理ページの [ 電話の設定 (Phone Configuration)] ウィンドウにある [ ハントグループにログイン (Logged Into Hunt Group)] チェック ボックスを使用して、自動的にハント グループにログインするように電話機を設定できます。デフォ ルトでは、このチェックボックスはすべての電話機でオンになります。ユーザは、ハント グループへ のログインおよびハント グループからログアウトには [ ハント ] ソフトキー(「ハント [グループからの](#page-14-1) [ログアウトのソフトキー」\(](#page-14-1)P.16-15)を参照)を使用します。

SIP を実行している電話機の場合、ハント グループからのログアウトには次の制限事項があります。

- SIP を実行している電話機 (7906、7911、7941、7961、7970、および 7971)がハント グループ にログインしていて、Call Forward All(CFA; 不在転送)がアクティブになっている場合、コール は SIP を実行している電話機に配信されます。
- **•** SIP を実行している 7940 および 7960 電話機がハント グループにログインしていて、不在転送が アクティブになっている場合、その電話機はスキップされ、回線グループ内の次の電話機で呼び出 し音が鳴ります。
- **•** SIP を実行している 7940、7960 電話機、および SIP を実行しているサードパーティ製電話機で は、「電話の設定(Phone Configuration)] ウィンドウを使用してハントグループにログイン(また はハント グループからログアウト)できますが、ソフトキーはサポートされません。
- **•** SIP を実行している 7940、7960 電話機、および SIP を実行しているサードパーティ製電話機で は、ステータス行に「ハント グループからログアウト (Logged out of hunt groups)」が表示されま せん。
- **•** SIP を実行している 7940、7960 電話機、および SIP を実行しているサードパーティ製電話機で は、ハント グループ ログオフ通知トーンが設定されているかどうかにかかわらず、このトーンは 再生されません。

#### 追加情報

 $\mathbf{r}$ 

[「参考情報」\(](#page-51-1)P.16-52)を参照してください。

## <span id="page-14-1"></span>ハント グループからのログアウトのソフトキー

Cisco Unified Communications Manager では、[ ハント ] ソフトキーが提供されます。このキーを使用 すると、電話機のユーザが、その電話機の電話番号が属しているすべての回線グループから電話機をロ グアウトできます。ユーザは、[ハント]ソフトキーを使用してログインとログオフを切り替えます。 この機能を電話機で有効にした後は(ログオフ)、この電話機が関連付けられている回線グループに コールが到達した場合、そのコールはこの電話機をスキップして、ハント リスト内の次の電話機に直 接移動します。

Ι

ハント グループからのログアウト機能は、デバイス単位で実行されます。このため、ユーザが [ハント] ソフトキーを押してこの機能を有効にした場合、電話機は、関連付けられているすべての回線グループ からログオフします。複数の回線グループに属する電話番号を持っている電話機では、[ハント] ソフト キーを押すと、その電話機は関連付けられているすべての回線グループからログアウトします。電話機 のデフォルトの状態は、ログオンです。

「ハント]ソフトキーは、標準のソフトキー テンプレートには追加されませんが、Cisco Unified Communications Manager の管理ページで新しいソフトキー テンプレートを設定するときに、[ ソフト キーレイアウト設定 (Softkey Layout Configuration)] ウィンドウで、[ 接続時 ]、[ オフフック ]、および [オンフック]状態で選択可能なソフトキーとして表示されます。[ハント]ソフトキーは、電話機で使 用されるソフトキー テンプレートに管理者が [ ハント] ソフトキーを追加した後、電話機が [接続時]、 [ オフフック ]、および [ オンフック ] 状態になると電話機に表示されます。ソフトキーのラベルは、必 要に応じて各種の言語に翻訳されます。

デバイスが現在使用している [ ソフトキーテンプレート (Softkey Template)] で新しいソフトキーが選択 された場合は、ソフトキーが押されてログオフが実行されたとき、プロンプト ステータス メッセージ にこの機能のステータスが表示されます。プロンプト ステータス メッセージは、必要に応じて各種の 言語に翻訳されます。

Cisco Unified Communications Manager の管理ページでソフトキー テンプレートを設定する方法の詳 細については、『*Cisco Unified Communications Manager* アドミニストレーション ガイド』の「ソフト キー テンプレートの設定」の章を参照してください。

#### 追加情報

[「参考情報」\(](#page-51-1)P.16-52)を参照してください。

### **Hunt Group Logoff Notification** サービス パラメータ

Cisco CallManager サービスの [ サービスパラメータ設定 (Service Parameters Configuration)] ウィンド ウの [Clusterwide Parameters (Device - Phone)] セクションにある Hunt Group Logoff Notification サー ビス パラメータは、回線グループに着信したコールが電話機に到達したとき、電話機の現在のステー タスがログオフである場合に、呼び出し音を鳴らすかどうかのオプションを提供します。デフォルト値 は [None] に指定されています。電話機の呼び出し音は鳴りません。

#### 追加情報

[「参考情報」\(](#page-51-1)P.16-52)を参照してください。

### シェアドライン以外の動作

電話機が回線グループからログアウトし、その電話機の内線番号が共有されていない場合、回線グルー プは回線グループ内のその電話番号の呼び出し音を鳴らしません。回線グループが通常どおりにコール をその電話番号にルーティングするとき、コール処理はその電話番号をスキップし、その電話番号が回 線グループに属していないものとして動作します。

#### 追加情報

「参考情報」 (P.16-52) を参照してください。

### シェアドラインの動作

ハント グループからのログアウト機能は、デバイス単位で実行されます。このため、ユーザが電話機 をログアウトさせたとき、この機能はログアウトした電話機だけに適用されます。シェアドラインの電 話番号(DN)が含まれている回線グループにコールが着信した場合、動作は次のようになります。

- **•** 該当の DN を共有する電話機がすべてログアウトしている場合、その DN については呼び出し音が 鳴りません。
- **•** 該当の DN を共有する電話機が 1 台でもログインしている場合は、その DN について呼び出し音が 鳴ります。
- **•** 電話機がログアウトした場合、デフォルトでは呼び出し音がオフになります。Cisco Unified Communications Manager に用意されているシステム パラメータを設定すると、ログオフしている ハント グループ メンバーにコールが着信した場合に、別の呼び出し音を再生することができます。

#### 追加情報

[「参考情報」\(](#page-51-1)P.16-52)を参照してください。

## <span id="page-16-0"></span>**Closest Match** ルーティング

Closest Match ルーティングとは、電話番号に最も近いルート パターンを使用してコールをルーティン グするプロセスです。Cisco Unified Communications Manager で複数のルート パターンと一致する電 話番号が検出された場合、Closest Match ルーティングを使用して、その番号に最も近いルート パター ンを判別し、そのルート パターンを使用してコールを送信します。

2 つの設定済みルート パターンが、別々のパーティションで同一番号のアドレスと完全に一致する場 合、Cisco Unified Communications Manager は、そのパーティションがコーリング サーチ スペース内 でリストされている順番に基づいて、ルート パターンを選択します(Cisco Unified Communications Manager は、コーリング サーチ スペース内の先頭に表示されるパーティションから、ルート パターン を選択します)。

2 つの設定済みルート パターンが、1 つのパーティションで同一番号のアドレスと完全に一致する場 合、Cisco Unified Communications Manager は任意にどちらかのパーティションを選択します。この ような完全一致が生じる状況は例外であるため、その理由を説明します。

複数のルート パターンが 1 つの番号に一致することがあります。たとえば、番号 8912 は、8912、 89XX、および 8XXX のどのルート パターンとも一致します。

この例では、ルート パターン 8912 は 1 つのアドレスと完全に一致します。ルート パターン 89XX は、 8912、およびその他の 99 個のアドレスと一致します。また、ルート パターン 8XXX は、8912、およ びその他の 999 個のアドレスと一致します。

ユーザが 8913 をダイヤルする場合、そのコールのルーティング方法はさまざまです。直前の例を使用 すると、このアドレスは、ルーティング パターン 89XX および 8XXX だけと一致します。89XX が一 致するアドレスの範囲は、8XXX より狭いので、Cisco Unified Communications Manager は、ルー ティング パターン 89XX に割り当てられるデバイスにそのコールを送信します。

#### 追加情報

 $\mathbf{r}$ 

[「参考情報」\(](#page-51-1)P.16-52)を参照してください。

Ι

# ルート パターンでの **@** ワイルドカードの使用方法

ルート パターン内で @ ワイルドカード文字を使用すると、単一ルート パターンをすべての NANP 番 号と一致させることができますが、他にも次の考慮事項があります。

数字 92578912 は、ルート パターン 9.@ と 9.XXXXXXX の両方と一致します。どちらのルート パ ターンも、同じようにアドレスと一致するように見える場合であっても、実際には、9.@ ルート パ ターンが Closest Match になります。@ ワイルドカード文字では、さまざまなルート パターンが含ま れます。そのルート パターンの中の 1 つが [2-9][02-9]XXXXX です。番号 2578912 は、XXXXXXX よりも [2-9][02-9]XXXXX に近いので、9.@ ルート パターンが、ルーティング用の Closest Match に なります。

ルート パターンを設定する際には、次のことを考慮してください。

- **•** ルーティング パターンで @ が使用されている場合、# は、国際電話のダイヤル終了文字として自 動的に認識されます。@ を使用しないルーティング パターンの場合、ダイヤル終了を知らせる # 文字を使用できるようにするには、ルーティング パターンに # を組み込む必要があります。
- **•** ルート パターンにアットマーク(@)が含まれている場合、[ 番号の削除 (Discard Digits)] フィー ルドには DDI を指定します。

[「特殊文字と設定値」\(](#page-21-1)P.16-22)には、DDI の一覧、および電話番号に各 DDI を適用した結果につ いての説明があります。

#### 数字破棄命令

discard digits instruction(DDI; 数字破棄命令)は、電話番号の一部を削除してから、その番号を隣接 システムに渡します。数字列の一部を削除する必要があるのは、たとえば、PSTN にコールをルート指 定するのに外部アクセス コードが必要であるにもかかわらず、PSTN スイッチがそのアクセス コード を要求しない場合です。

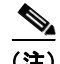

(注) @ を使用しないパターンに対して使用できる DDI は、<None>、NoDigits、および PreDot だけです。

#### 追加情報

[「参考情報」\(](#page-51-1)P.16-52)を参照してください。

## <span id="page-17-0"></span>トランスレーション パターン

Cisco Unified Communications Manager は、発信されたコールのルーティング方法をトランスレー ション パターンを使用して決定します。トランスレーション パターンを設定すると、必要に応じて Cisco Unified Communications Manager で発信側番号と着信側番号を操作できます。番号分析でパ ターンとの一致が検出された場合、Cisco Unified Communications Manager は、以降の一致確認に、 トランスレーション パターンに対して設定されているコーリング サーチ スペースを使用します。

Cisco Unified Communications Manager は、ローカル ルート グループ、発信側正規化、および国際エ スケープ文字 + をサポートしており、発信側の番号をグローバル化、ルーティング、およびローカラ イズすることができます。このとき、コールがルーティング可能になる前に Cisco Unified Communications Manager によってルーティングされないようにするため、トランスレーション パ ターンを緊急または非緊急として設定できます。

たとえば、エリア コード 408 の地点にいる発信者が 95551212 をダイヤルした場合、この番号はトラ ンスレーション パターンを使用することで +14085551212 にグローバル化されます。つまり、この文 字列がパターンに一致するかどうかが番号分析で確認され、コールのルーティング先が決定されます。 この例では、トランスレーション パターンは 9.[2-9]XXXXXX を検出し、この文字列を

+1408XXXXXXX に変換した後、グローバル化されたパターンを含むコーリング サーチ スペースにこ の値をマッピングします。この例が適用されるのは、国際電話で利用されることが多い可変長ダイヤル を使用していない場合だけです。国際電話をルーティングする必要がある場合は、トランスレーション パターンを 9011.! として、ピリオドよりも前の文字列が無視され、プレフィックス + が付加されるよ うにする必要があります。トランスレーション パターン 9011! を緊急優先として設定した場合は、 9011 の直後の 1 文字について、一致するかどうかが確認されます。Cisco Unified Communications Manager は、以降の数字については一致するかどうかを確認しないまま、コールをルーティングしよ うとします。この結果、国際電話およびその他の可変長コールは正しくルーティングされません。

Cisco Unified Communications Manager では、トランスレーション パターンを非緊急として設定でき るため、同一のパーティション内に類似する複数のトランスレーション パターンを設定し、それらの パターンと正確に一致するかどうかを番号分析で確認できます。トランスレーション パターンを非緊 急として設定すると、番号分析でトランスレーション パターンとの一致が検出された場合でも、Cisco Unified Communications Manager は以降の数字が他のトランスレーション パターンと一致するかどう かを確認しようとします。

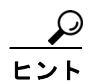

 $\mathbf I$ 

国際電話および可変長コールを正しくルーティングするには、トランスレーション パターンを必ず非 緊急として設定します。

Cisco Unified Communications Manager の管理ページで、トランスレーション パターンを緊急優先ま たは非緊急として設定できます。[ 緊急優先 (Urgent Priority)] チェックボックスは、[ トランスレーショ ンパターンの設定 (Translation Pattern Configuration)] ウィンドウ([ コールルーティング (Call Routing)] > [ トランスレーションパターン (Translation Pattern)])および [ インターコムトランスレー ションパターンの設定 (Intercom Translation Pattern Configuration)] ウィンドウ([ コールルーティング (Call Routing)] > [ インターコム (Intercom)] > [インターコムトランスレーションパターン (Intercom Translation Pattern)])に表示されます。このチェックボックスをオフにした場合、ダイヤル プランに 重複パターンが含まれていると、Cisco Unified Communications Manager は(現時点で一致しているパ ターンを選択して番号シーケンスをダイヤルできる場合でも)桁間タイマーが時間切れになるまでコー ルをルーティングしません。Cisco Unified Communications Manager でコールをすぐにルーティングす る必要がある場合、桁間タイマーの動作を無効にするには、このチェックボックスをオンにします。

Cisco Unified Communications Manager をインストールまたはアップグレードした後、トランスレー ション パターンの [ 緊急優先 (Urgent Priority)] チェックボックスは、オンの状態で設定可能になって います。必要に応じて、ダイヤル プランに対応するようにトランスレーション パターンを更新してく ださい。

#### 追加情報

「参考情報」 (P.16-52) を参照してください。

Ι

## <span id="page-19-0"></span>スタティック番号分析

スタティック番号分析(DA)を使用すると、電話機が登録されているかどうかにかかわらず、デバイ スが DA テーブルに残り、その電話番号がコールを確実に代行受信できます。

#### 設定のヒント

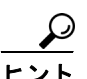

ヒント Cisco Unified Communications Manager Assistant では、トランスレーション パターンはフェールオー バーに使用されません。その代わり、すべての Unified CM Assistant 障害ルート ポイントのトランス レーション パターンにあったデータで Call Forward No Answer(CFNA; 無応答時転送)を設定し、こ れらのルート ポイントを削除する必要があります。

番号分析プロセスが、システムの初期化中に、データベースに設定されているパターンでスタティック 番号分析エンジンを構築します。この番号分析エンジンは、Cisco Unified Communications Manager クラスタ内のパターンの伝搬を減らし、Cisco Unified Communications Manager をさらにスケーラブ ルにします。

以前のリリースでは、個々のデバイス制御プロセスがデータベースからパターン情報を読み取り、パ ターンを番号分析プロセスに動的に登録して、番号分析エンジンを構築していました。各パターンは、 番号分析エンジン内に制御プロセス ID へのマッピングを持っていました。パターンの制御プロセス ID は、関連付けられているデバイスがリセットされるか、Cisco Unified Communications Manager サー バが再起動すると、動的に変更されました。制御プロセス ID が変更されると、番号分析エンジンを動 的に変更して、その内容を他の Cisco Unified Communications Manager サーバに伝搬する必要があり ました。コール処理中、番号分析エンジンは、一致したパターンの制御プロセス ID を戻しました。

Cisco Unified Communications Manager の初期化中に、番号分析プロセスがデータベースから直接パ ターン情報を読み取り、スタティック番号分析エンジンを構築します。スタティック番号分析エンジン では、各パターンが、コールできるエンドポイント名へのマッピングを持っています。そのマッピング は、データベース内のパターンの NumPlanPkID で、Cisco Unified Communications Manager に設定 されているパターンへの一意な識別子です。スタティック番号分析エンジンは、パターンの制御プロセ ス ID を保持しなくなりました。

スタティック番号分析は、デバイス マネージャへの変更と統合され、既存のすべての機能をサポート します。デバイス マネージャには、NumPlanPkID がパターンの制御プロセス ID への 1 対 1 のマッピ ングを示すテーブルが含まれています。番号分析は、コールを処理するときに、デバイス マネージャ に問い合わせて、一致するパターンの制御プロセス ID を取得します。

#### 機能の説明

Cisco Unified Communications Manager には、コール パーク、自動転送、ミートミー会議、デバイス、 変換、コール ピックアップ グループ、ルート、およびメッセージ受信というパターン タイプがありま す。デバイス、変換、およびルートというパターン タイプは、スタティック パターンを示します。番 号分析プロセスは、Cisco Unified Communications Manager の初期化中に、これらのパターンを直接 読み取り、スタティック番号分析エンジンに挿入します。他のパターン タイプ (コール パーク、自動 転送、ミートミー会議、コール ピックアップ グループ、およびメッセージ受信) は、代行受信パター ンで、ダイナミック パターンのままです。個々の制御プロセスは、データベースからパターン情報を 読み取ります。次に、登録メッセージを介して、そのパターン情報をスタティック番号分析エンジンに 挿入するよう、番号分析プロセスに対して要求します。

データベース内でレコードが変更されるまで、すべてのスタティック パターンは変更されないままで す。データベース変更通知がクラスタ内のサーバにブロードキャストされるため、スタティック パ ターンは伝搬の必要がありません。ダイナミック パターンは、依然として既存の伝搬および更新メカ ニズムを使用して、スタティック番号分析エンジンを更新します。

パターン タイプに関係なく、スタティック番号分析エンジン内の各スタティック パターンは、データ ベースの NumPlan テーブル内の PkID へのマッピングを持っています。デバイスがパターンをデバイ ス マネージャに登録すると、デバイス マネージャ内で同じ PkID が保存されて制御プロセス ID にマッ ピングされます。コールの処理中にスタティック番号分析エンジン内で一致するパターンが見つかる と、番号分析とデバイス マネージャの間の新しいインターフェイスが制御プロセス ID を取得します。

#### 注意 **1**

現在の Cisco Unified Communications Manager リリースでは、変更通知が失われる可能性があります。 この損失により、他のデバイスが、Cisco Unified Communications Manager に登録されているデバイス に到達できなくなることがあります。この問題のトラブルシューティングについて、次に説明します。

この問題は、あるパーティションに属するデバイスに割り当てられた DN が、他のデバイスのコーリン グ サーチ スペースに含まれていない場合に、最も多く発生します。他のデバイスのコーリング サーチ スペースに、その DN のパーティションが含まれている場合は、別の原因が考えられます。たとえば、 DN がデバイスのためだけに変更され、データベースから Cisco Unified Communications Manager へ の変更通知が失われた場合などが考えられます。デバイスをリセットしてもこの問題を解決できない場 合があります。

この問題を解決するには、DN を削除してシステムに再度追加します。[ 電話番号の設定 (Directory Number Configuration)] ウィンドウおよび [ ルートプランレポート (Route Plan Report)] ウィンドウで デバイスから DN を削除します。DN を削除した後、パーティション、パターン、および他の情報を同 様に設定して DN を再度追加します。新しい DN を Cisco Unified Communications Manager に再度追 加すると、問題が解決されます。

同様の問題が存在する場合は、ルート パターンおよびトランスレーション パターンに同じ対処法を適 用できます。

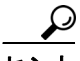

 $\mathbf{r}$ 

ヒント パターンを削除する前に、すべての設定を書き留めておいてください。

#### 注意 **2**

スタティック番号分析は、いくつかのアプリケーションの設定を使用不可にします。そのアプリケー ションとは、同じコーリング サーチ スペース内の重複パターンのプロビジョニングに依存するアプリ ケーションです。たとえば、CTI アプリケーションがパーティション A 内のパターン 5000 であり、特 定の電話機がパーティション B 内のパターン 5000 であるとします。以前のリリースでは、CTI ルート ポイントがダウンしている場合、電話機の呼び出し音が鳴ります。ただし、スタティック番号分析で は、発信者にビジー トーンが聞こえます。この制限は、アプリケーションの障害が処理されないこと を意味します。

管理者は、通常、Call Forward No Answer(無応答時転送)および Call Forward On Failure(CTI 障害 時転送)を使用して、アプリケーションの障害を処理します。ただし、CTI ルート ポイントのパター ンが 5XXX である場合は、5XXX という自動転送先を設定できません。この制限を解決するために、 自動転送の宛先に X 文字を設定できるようになりました。

次の例では、Cisco Unified Communications Manager Assistant アプリケーションの番号分析機能を示 しています。

#### **Cisco Unified Communications Manager Assistant** スタティック番号分析の例

CTI ルート ポイントに障害が発生した場合の処理のために、CTI ルート ポイントに対して、CFNA マ スクとして *1xxx* を、CFNA コーリング サーチ スペースとして CSS-E を設定する必要があります。 スタティック番号分析が使用される場合は、次の処理が行われます。

**•** CTI RP が稼動している場合に、1000/IPMA:EveryOne が 1001 をコールするとします。コールは、 CTI ルート ポイント *IPMA/1XXX* を介してルーティングされます(ルーティングは以前のバージョ ンから変わりません)。

Τ

**•** CTI ルート ポイントがダウンしている場合に、1000/IPMA:EveryOne が 1001 をコールするとしま す。コールは、CTI ルート ポイントに送信され、その CFNA がトリガーされます。自動転送機能 により、コールがトランスレーション パターン *Everyone/1xxx* を介してルーティングされ、変換 後に Manager/1001 に到達します。

CTI ルート ポイントに CFNA を設定しないと、トランスレーション パターンが一致せず、Cisco Unified Communications Manager Assistant アプリケーションが失敗します。

#### 追加情報

[「参考情報」\(](#page-51-1)P.16-52)を参照してください。

### <span id="page-21-0"></span>発信側正規化

E.164 標準に準拠し、国際エスケープ文字 + のサポートを Cisco Unified Communications Manager に 追加する発信側正規化は、一部の電話機のダイヤル機能を拡張し、コールが地理上の複数の場所にルー ティングされる場合の折返し機能を強化します。この機能を利用することで、着信側は、電話機の通話 履歴ディレクトリに記録されている電話番号を修正しなくても折返しコールを発信できます。また、発 信側正規化では、電話番号をグローバル化およびローカライズして、電話機に適切な発信側番号を表示 することもできます。

発信側正規化を設定すると、コールが IP WAN を通じて複数のロケーションにルーティングされる場 合のトール バイパスの問題を軽減できます。また、コールの発信元を Cisco Unified Communications Manager で識別して、発信側の番号をグローバル化またはローカライズし、電話機ユーザに提供でき ます。

国際エスケープ文字 + については[、「国際エスケープ文字](#page-22-0) + の使用」 (P.16-23) を参照してください。

発信側正規化(発信側番号のグローバル化とローカライズ)については、『*Cisco Unified Communications Manager* 機能およびサービス ガイド』の「発信側の正規化」の章を参照してください。

#### 追加情報

「参考情報」 (P.16-52) を参照してください。

### <span id="page-21-1"></span>特殊文字と設定値

Cisco Unified Communications Manager の管理ページを使用すると、特殊文字と設定値を使用して次 のタスクを実行することができます。

- **•** 1 つのルート パターンまたはハント パイロットを番号の範囲と一致させる
- **•** ダイヤルされる数字列の一部を除去する
- **•** 発信コール用の発信側番号表示を操作する
- **•** 発信コール用のダイヤル数字列、つまり着信側番号を操作する

特殊文字と設定値の使用方法の詳細については、次のトピックを参照してください。

- **•** [「国際エスケープ文字](#page-22-0) + の使用」(P.16-23)
- **•** 「ルート パターンとハント [パイロット内のワイルドカードと特殊文字」\(](#page-27-0)P.16-28)
- **•** [「数字破棄命令」\(](#page-30-0)P.16-31)

 $\mathbf{r}$ 

#### 追加情報

[「参考情報」\(](#page-51-1)P.16-52)を参照してください。

### <span id="page-22-0"></span>国際エスケープ文字 **+** の使用

Cisco Unified Communications Manager の管理ページで国際エスケープ文字 + を設定すると、電話機 のユーザは、着信側に関連付けられている国際電話直接ダイヤルのプレフィックス(または国際電話用 のエスケープ コード)を覚えて入力しなくても、コールを発信することができます。電話機のモデル によっては、電話機のキーパッドで + をダイヤルできる場合があります(デュアルモード電話機な ど)。キーパッドを使用できない場合は、+ が含まれている通話履歴ディレクトリ エントリにアクセス することで、折り返しのコールを発信できます。また、国際エスケープ文字を使用すると、発信側正規 化の機能の 1 つである発信側番号グローバル化をサポートできます。発信側正規化機能については、 『*Cisco Unified Communications Manager* 機能およびサービス ガイド』の「発信側の正規化」の章を参 照してください。

国際エスケープ文字 + は、完全な E.164 番号形式における国際アクセス コードです。たとえば、NANP 番号の場合、E.164 グローバル形式は +1 214 555 1234 になります。+ は、各国のサービス プロバイ ダーが国際アクセス コードに置換し、グローバル ダイヤル プランを形成するための先行文字です。

Cisco Unified Communications Manager の管理ページで、ダイヤル可能な文字として + を使用し、パ ターンを定義する場合、+ 記号の先頭にバックスラッシュ(円記号)を付けて \+ とすると、国際エス ケープ文字 + を設定することを表します。プレフィックスやマスクのフィールドなど、Cisco Unified Communications Manager の管理ページのその他の場所では、+ を入力することで国際エスケープ文字 を表現できます。

国際エスケープ文字 + の詳細については、次の項を参照してください。

- **•** [「国際エスケープ文字](#page-22-1) + を表す \+ の設定」(P.16-23)
- **•** [「国際エスケープ文字を表す](#page-23-0) + の設定」(P.16-24)
- **•** 「国際エスケープ文字 + [をサポートしているゲートウェイおよびトランク」\(](#page-25-0)P.16-26)
- **•** 「国際エスケープ文字 + [をサポートしている電話機」\(](#page-26-0)P.16-27)

#### <span id="page-22-1"></span>国際エスケープ文字 **+** を表す **\+** の設定

表 [16-3](#page-22-2) に示したウィンドウで、パターンおよび電話番号に国際エスケープ文字 + を設定する場合は、 \+ を設定します。

#### <span id="page-22-2"></span>表 **16-3 Cisco Unified Communications Manager** の管理 ページでの **\+** の入力

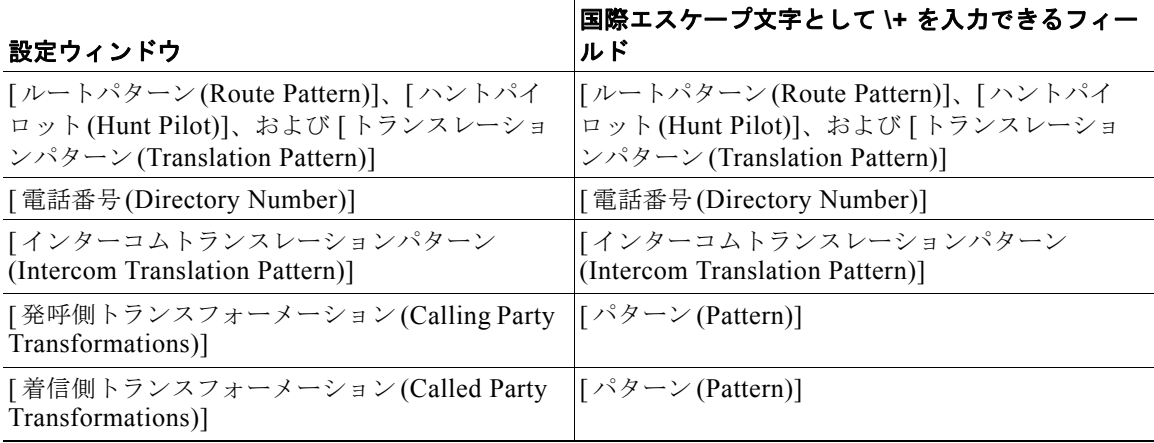

Τ

表 [16-3](#page-22-2) のウィンドウで + を入力した場合、国際エスケープ文字は設定されません。これらのパターン フィールドで + を入力した場合は、番号分析中に、先行する 1 文字以上の文字列に一致するかどうかを システムで確認することを意味します(「ルート パターンとハント [パイロット内のワイルドカードと特](#page-27-0) [殊文字」\(](#page-27-0)P.16-28)を参照)。表 [16-3](#page-22-2) のウィンドウで国際エスケープ文字を設定する場合は、次の点を 考慮してください。

- **•** 国際エスケープ文字がサポートされているパターンで国際エスケープ文字を設定するには、パター ンまたは [ 電話番号 (Directory Number)] フィールドに \+ を入力する必要があります。
- **•** 表 [16-3](#page-22-2) のすべてのパターンで(電話番号を除く)、パターンの先頭、中間、または末尾に国際エス ケープ文字 \+ を設定できます。たとえば、パターン フィールドで \+91!や 0\+23!を設定できます。

電話番号の場合、国際エスケープ文字 \+ を設定できるのは番号の先頭だけです。

- **•** 1 つのパターンの中で、\+ をダイヤル可能な文字、+ をワイルドカードとして設定できます。たと えば、1234\+56+ のようなパターンを設定できます。この場合、\+ はダイヤル可能な文字、+ はワ イルドカードとして機能します。
- **•** 1 つのパターンの中で、複数の国際エスケープ文字 \+ を設定できます。たとえば、147\+56\+89\+ のようなパターンを設定できます。

ミートミー パターン、コール パーク (およびダイレクト コール パークなどの関連コール パーク機能) パターン、およびコール ピックアップ パターンは、国際エスケープ文字 + をサポートしていません。 このため、これらの機能について設定するパターン フィールドでは \+ を入力できません。

#### <span id="page-23-0"></span>国際エスケープ文字を表す **+** の設定

表 [16-4](#page-23-1) に、国際エスケープ文字 + を表す + を入力可能な設定ウィンドウおよびフィールドを示します。

<span id="page-23-1"></span>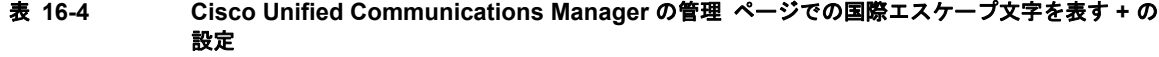

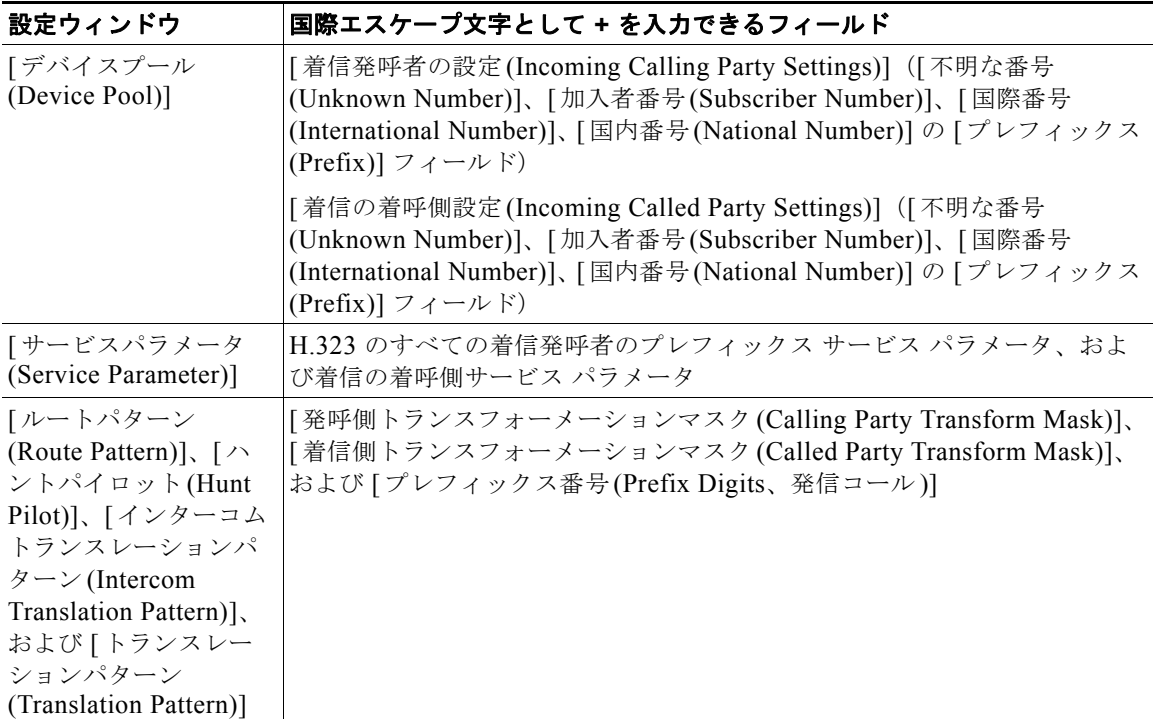

 $\Gamma$ 

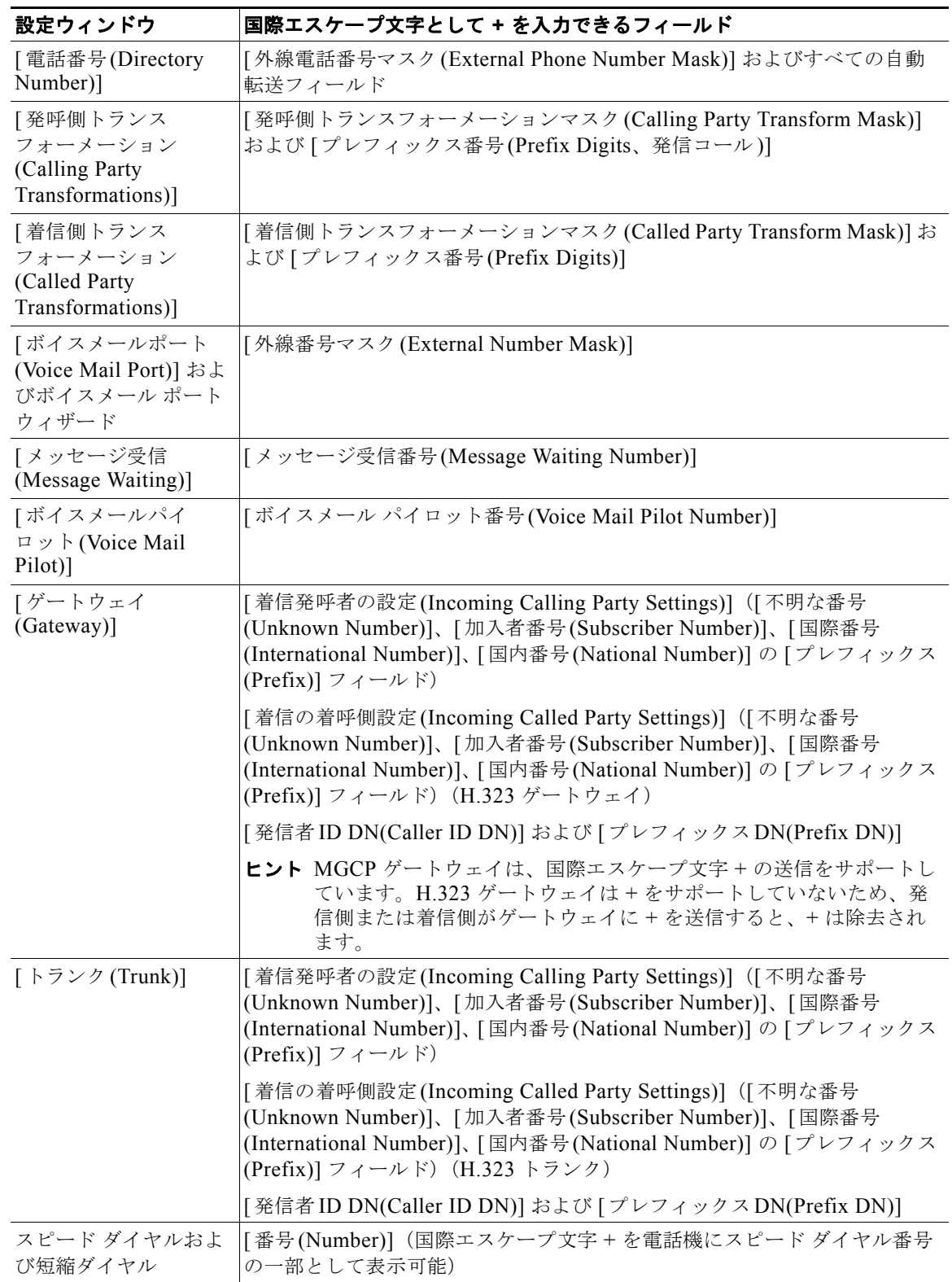

#### 表 **16-4 Cisco Unified Communications Manager** の管理 (続き)ページでの国際エスケープ文字を 表す **+** の設定

ן

#### <span id="page-25-0"></span>国際エスケープ文字 **+** をサポートしているゲートウェイおよびトランク

SIP ゲートウェイおよび MGCP ゲートウェイは、コールでの国際エスケープ文字 + の送信をサポート しています。H.323 ゲートウェイは + をサポートしていません。QSIG トランクは + を送信しません が、SIP トランクは + の送信をサポートしています。

+ をサポートするゲートウェイを経由した発信コールの場合、Cisco Unified Communications Manager は、+ およびダイヤルされた番号をゲートウェイに送信できます。+ をサポートしないゲートウェイを 経由する発信コールの場合は、Cisco Unified Communications Manager がコール情報をゲートウェイ に送信すると、ゲートウェイが + を除去します。

+ がサポートされていない場合、グローバルな発信側番号に + が含まれているときは、着信側トランス フォーメーションおよびルート パターンを設定して、デバイスがサポートしている形式でアウトダイ ヤル番号を送信します。

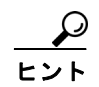

このように設定するには、Cisco CallManager サービスをサポートしている Strip + on Outbound Calls サービス パラメータを設定します。このパラメータは、MGCP ゲートウェイおよび SIP トランクを経 由する発信コールに関して、Cisco Unified Communications Manager が発信側および着信側から国際 エスケープ文字 + を除去するかどうかを決定するものです。ネットワークまたは遠端ゲートウェイで + が番号として認識されない場合は、このパラメータを [False] に設定します。このパラメータを [True] に設定し、ネットワークまたは受信側ゲートウェイで + がサポートされていない場合、+ を使用する コールはドロップされる可能性があります。QSIG は + を送信しないため、QSIG トランクを経由する コールでは + を使用しないでください。H.323 ゲートウェイは、発信コールをルーティングするときに + を無条件で削除するため、このパラメータは H.323 発信コールには影響しません。

Strip + on Outbound Calls サービス パラメータを [True] に設定した場合、Cisco Unified Communications Manager は、MGCP ゲートウェイおよび SIP トランクを経由するすべての発信コー ルで発信側と着信側の + を除去します。特定の MGCP ゲートウェイおよび SIP トランクを経由する発 信コールで Cisco Unified Communications Manager が + を削除しないようにするには、発信側ゲート ウェイの発信側および着信側のトランスフォーメーション パターンを、国際電話を表す + プレフィッ クスを含めて設定します。

H.323 プロトコルでは、国際エスケープ文字 + はサポートされていません。国際エスケープ文字 + を含 めた正しいプレフィックスが、H.323 ゲートウェイまたはトランク経由での着信コールに適用されるよ うにするには、サービス パラメータ、デバイス プール、H.323 ゲートウェイ、または H.323 トランク のウィンドウで着信の着呼側設定を設定する必要があります。つまり、着信の着呼側設定を設定するこ とにより、着信コールが H.323 ゲートウェイまたはトランクから着信したときに、Cisco Unified Communications Manager によって着信側番号がトランクまたはゲートウェイにもともと送信された値 に変換されるようになります。

たとえば、H.323 ゲートウェイまたはトランクを介した着信コールに対する SAF またはコール制御 ディスカバリにおいて、正しい DN パターンが使用されるようにするには、サービス パラメータ、デ バイス プール、または H.323(ゲートキーパー制御でない)トランクのウィンドウで着信の着呼側設 定を設定する必要があります。詳細については、次の例を参照してください。

- **•** 発信者が +19721230000(Cisco Unified Communications Manager A)にコールを発信します。
- **•** Cisco Unified Communications Manager A は +19721230000 を受信し、コールを H.323 トランク に送信する前にこの番号を 55519721230000 に変換します。このケースでは、[ 国際 (International)] タイプのコールでは、国際エスケープ文字 + を削除して、555 を先頭に付加する設 定になっています。
- **•** トランクからのこの着信コールで、Cisco Unified Communications Manager B は 55519721230000 を受信し、この番号を再度 +19721230000 に変換して、発信者がもともと送信した値を番号分析で 使用できるようにします。このケースでは、着信の着呼側設定において、[ 国際 (International)] タ イプの着信側番号では、555 を削除して、+1 を先頭に付加する設定になっています。

サービス パラメータでは、Cisco CallManager サービスがサポートされています。サービス パラメー タを設定するには、Cisco CallManager サービスの [ サービスパラメータ設定 (Service Parameter Configuration)] ウィンドウで [ 詳細設定 (Advanced)] をクリックして、[H.323] ペインで次のパラメー タを検索します。

- **•** [ 着信の着呼側国内番号プレフィックス (Incoming Called Party National Number Prefix)](H.323)
- **•** [ 着信の着呼側国際番号プレフィックス (Incoming Called Party International Number Prefix)] (H.323)
- **•** [ 着信の着呼側の加入者番号プレフィックス (Incoming Called Party Subscriber Number Prefix)] (H.323)
- **•** [ 着信の着呼側不明番号プレフィックス (Incoming Called Party Unknown Number Prefix)] (H.323)

これらのサービス パラメータを使用すると、着信コールに対して、番号タイプ フィールドに基づいて 着信側番号にプレフィックス番号を付加できます。また、プレフィックスを適用する前に、先頭の一定 数の桁を削除することもできます。これらのパラメータ フィールドを設定することによって、プレ フィックスの付加および特定の桁数の削除を行うには、x:y という式を使用します。x は、着信側番号 に追加するプレフィックスを、y は削除する桁数を表します。プレフィックスと削除桁数はコロンで区 切ります。たとえば、このフィールドに 91010:6 と入力すると、6 桁が削除された後、着信側番号の先 頭に 901010 が追加されます。この例では、国内コール 2145551234 は 910101234 となります。削除 可能な桁数は最大 24 桁であり、追加可能なプレフィックスの桁数は最大 16 桁です。

#### <span id="page-26-0"></span>国際エスケープ文字 **+** をサポートしている電話機

SIP または SCCP を実行する次の Cisco Unified IP Phone では、特に言及しない限り、電話機の画面、 スピード ダイヤル、電話番号、および通話履歴(リダイヤルや不在履歴など)のディレクトリで + を 表示できます。

- **•** 7906 および 7911
- 7921 (SCCP のみ) および 7931
- **•** 7941、7942、7945
- **•** 7961、7965

 $\mathbf{r}$ 

- **•** 7970、7971、7975
- **•** 7985(SCCP のみ)

デュアルモード電話機の Nokia S60 では、電話機のキーパッドで + をダイヤルすることもできます。 たとえば、米国内の発信者がインドの国際電話番号に発信するとします。この発信者がデュアルモード 電話機を使用している場合は、+ を直接ダイヤルして国際電話番号を入力できます。発信者は、発信側 ルート パターンの設定に応じて 0+91802501523 または +918025010523 に発信します。キーパッドで + をダイヤルする場合、発信側ゲートウェイが + をサポートしていることが前提です。発信側ゲート ウェイが + をサポートしていない場合は、\+! などのルート パターンを設定する必要があります。この 場合、Cisco Unified Communications Manager は \+ を除去し、プレフィックス 011 を付加して、国際 電話番号を 011 91 8025010523 に変換します。

+ および電話機については、次の点を考慮してください。

**•** 電話機の通話履歴ディレクトリ エントリに + が表示されている場合、エンド ユーザは通話履歴 ディレクトリのエントリを編集しなくてもコールを発信できます。発信側ゲートウェイが + をサ ポートしていない場合は、発信側ルート パターンの設定で、Cisco Unified Communications Manager が通話履歴ディレクトリの電話番号から国際エスケープ コードを除去し、国際アクセス コードをプレフィックスとして付加するようにします。

ן

- **•** 発信側番号をローカライズするためのトランスフォーメーション パターン(『*Cisco Unified Communications Manager* 機能およびサービス ガイド』の「発信側番号のローカライズ」の項を参 照)を設定しない場合、着信側ゲートウェイの設定によっては、発信側番号に + が含まれた国際電 話(0+494692022002 や +4940692022002 など)を着信側が受信することがあります。着信側が コールに応答しない場合、+ を含む発信側番号が電話機の通話履歴ディレクトリに格納されます。 着信側は、通話履歴ディレクトリのエントリを編集しなくても折り返しのコールを発信できます。
- **•** 発信者は、+ を含む E.164 番号として設定されたスピード ダイヤル番号にコールを発信できます。
- **•** SCCP を実行している Cisco Unified IP Phone 7902、7905、7912、7920、7940、および 7960 は、 国際エスケープ文字 + を含む電話番号からのコールを受信できます。ただし、コールが確立される 前に Cisco Unified Communications Manager が + を除去するため、これらの電話機に + は表示さ れません。
- **•** SIP を実行し、コール アラート ペインまたは通話履歴ディレクトリに + が表示される電話機では、 SRST は機能しません。したがって、SIP を実行し、+ が表示される電話機は SRST 対応ゲート ウェイに登録されません。また、コールに使用される電話番号に + が含まれている場合、SRST 対 応ゲートウェイへのコールは失敗します。電話機に + が表示される SCCP 電話機は、SRST に登録 することができます。

#### 追加情報

[「参考情報」\(](#page-51-1)P.16-52)を参照してください。

### <span id="page-27-0"></span>ルート パターンとハント パイロット内のワイルドカードと特殊文字

ルート パターンおよびハント パイロットでワイルドカードおよび特殊文字を使用すると、単一ルート パターンまたはハント パイロットをある範囲の番号(アドレス)と一致させることができます。これ らのワイルドカードと特殊文字は、Cisco Unified Communications Manager が隣接システムに番号を 送信する前にその番号を操作できるようにする命令の作成にも使用します。

表 [16-5](#page-27-1) では、Cisco Unified Communications Manager がサポートするワイルドカードと特殊文字につ いて説明します。

| 文字                          | 説明                                                                                    | 例                                                                                                    |
|-----------------------------|---------------------------------------------------------------------------------------|----------------------------------------------------------------------------------------------------|
| $\left(\overline{a}\right)$ | アットマーク (@) ワイルドカードは、<br>すべての NANP 番号と一致します。<br>各ルート パターンで使用できる @ ワイ<br>ルドカードは、1つだけです。 | ルート パターン 9.@ は、NANP の認識<br>する番号すべてをルーティングまたはブ<br>ロックします。<br>次のルート パターン例は、@ ワイルド<br>カードに含まれる NANP 番号を示します。<br>- 0<br>٠<br>- 1411<br>$\cdot$ 19725551234<br>101028819725551234<br>01133123456789 |
| $\mathbf{X}$                | X ワイルドカードは、0 ~ 9 の任意の 1<br>桁の数字と一致します。                                                | ルート パターン 9XXX は、9000 〜 9999<br>のすべての番号をルーティングまたはブ<br>ロックします。                                                                                                    |

<span id="page-27-1"></span>表 **16-5** ワイルドカードと特殊文字

 $\Gamma$ 

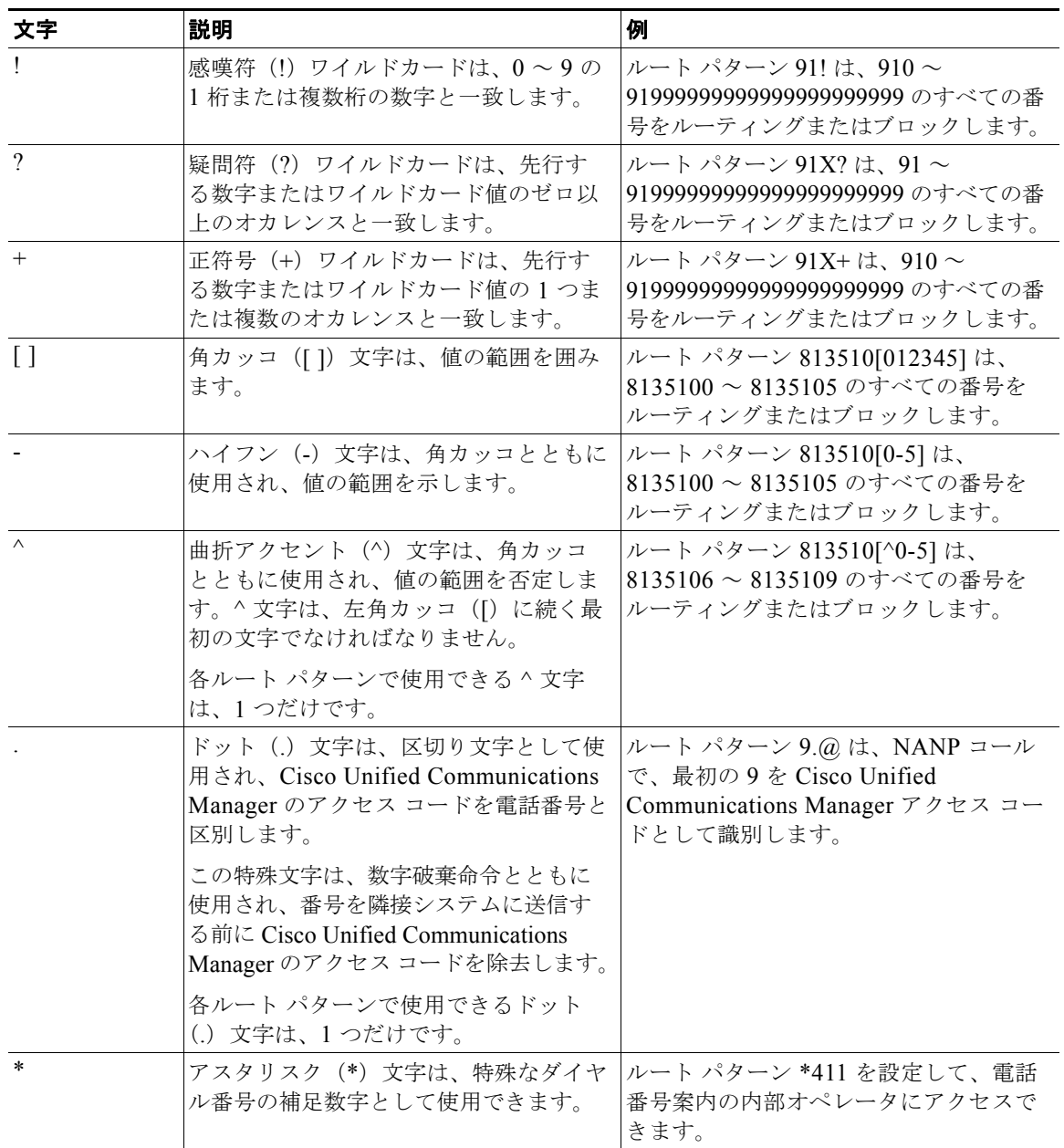

#### 表 **16-5** ワイルドカードと特殊文字 (続き)

 $\mathsf I$ 

| 文字           | 説明                                                                      | 例                                                                                                    |
|--------------|-------------------------------------------------------------------------|----------------------------------------------------------------------------------------------------|
|              |                                                                         |                                                                                                    |
| #            | シャープ(#)文字は、一般に、ダイヤ<br>ル数字列の末尾を指定します。<br>#文字は、パターン内の最後の文字にす<br>る必要があります。 | ルート パターン 901181910555# は、<br>NANP 内からダイヤルされた国際番号を<br> ルーティングまたはブロックします。最<br>後の5の後の#文字は、この数字が数字<br>列の最後の数字であることを示します。 |
| $\downarrow$ | バックスラッシュ(円記号)に続けて+<br>記号(つまり \+)を入力すると、国際エ<br>スケープ文字+が設定されます。           | 例については、「国際エスケープ文字+<br> の使用」(P.16-23) を参照してください。                                                                      |
|              | \+ を使用する場合、国際電話用のエス<br>ケープ文字+は、ワイルドカードでは<br>なくダイヤル可能な文字として使用され<br>ます。   |                                                                                                    |
|              | この文字の詳細については、「国際エス<br>ケープ文字+の使用」(P.16-23) を参照<br>してください。                |                                                                                                    |

表 **16-5** ワイルドカードと特殊文字 (続き)

表 [16-6](#page-29-0) では、ルート パターンまたはハント パイロットを必要とする Cisco Unified Communications Manager の管理ページのフィールドを一覧表示し、各フィールドの有効な入力内容を示します。

#### <span id="page-29-0"></span>表 **16-6** フィールドの入力内容

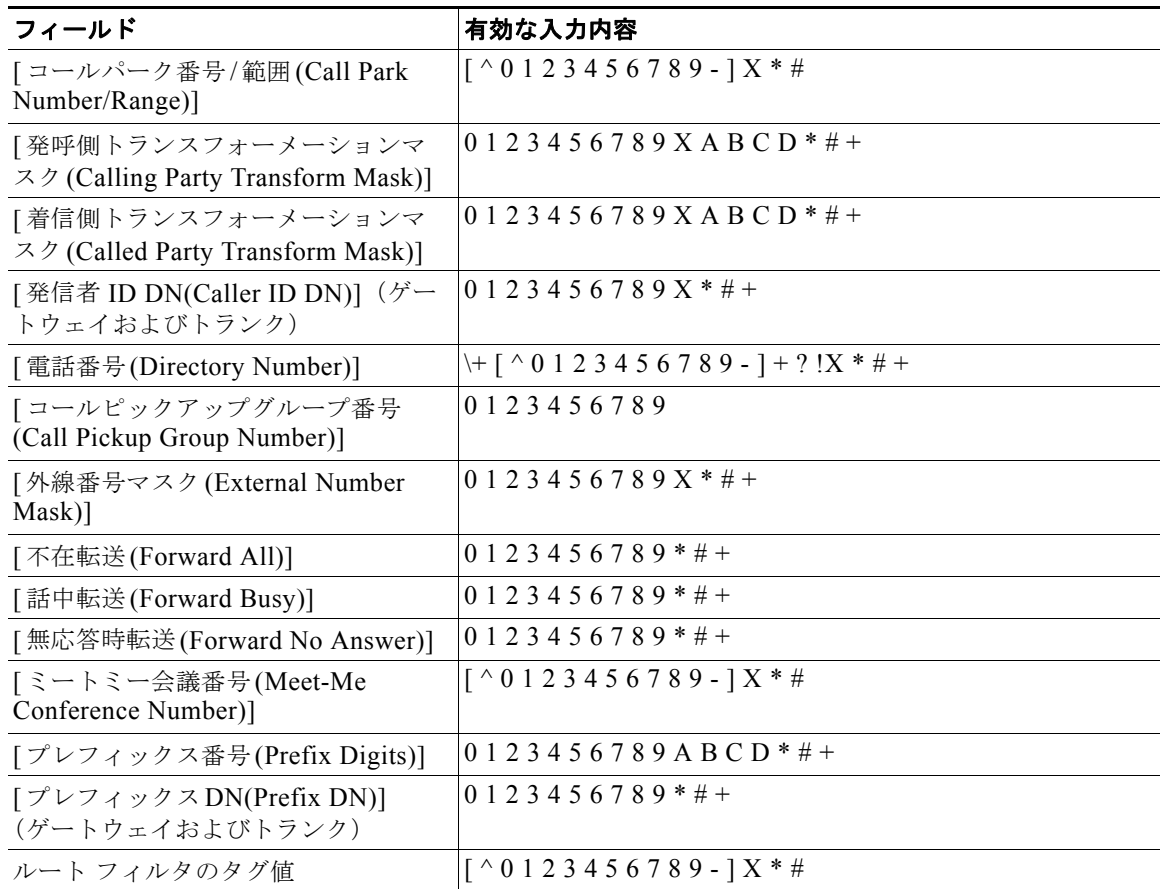

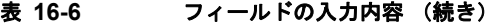

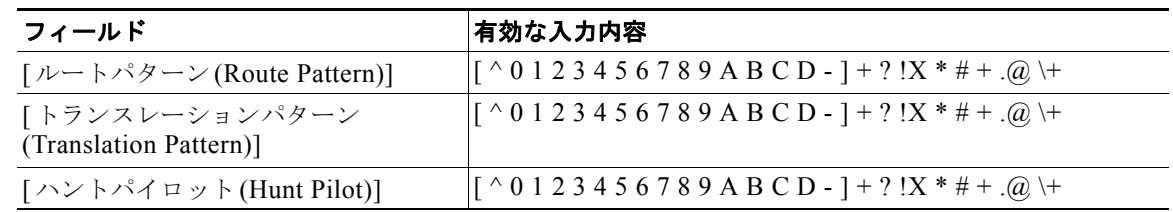

#### 追加情報

[「参考情報」\(](#page-51-1)P.16-52)を参照してください。

### <span id="page-30-0"></span>数字破棄命令

 $\overline{\phantom{a}}$ 

discard digits instruction (DDI; 数字破棄命令)は、電話番号の一部を削除してから、その番号を隣接 システムに渡します。DDI が数字列の一部を削除する必要があるのは、たとえば、PSTN にコールを ルート指定するのに外部アクセス コードが必要であるにもかかわらず、PSTN スイッチがそのアクセ ス コードを要求しない場合です。

表 [16-7](#page-30-1) では、DDI をリストし、ダイヤル番号に各 DDI を適用した結果について説明します。

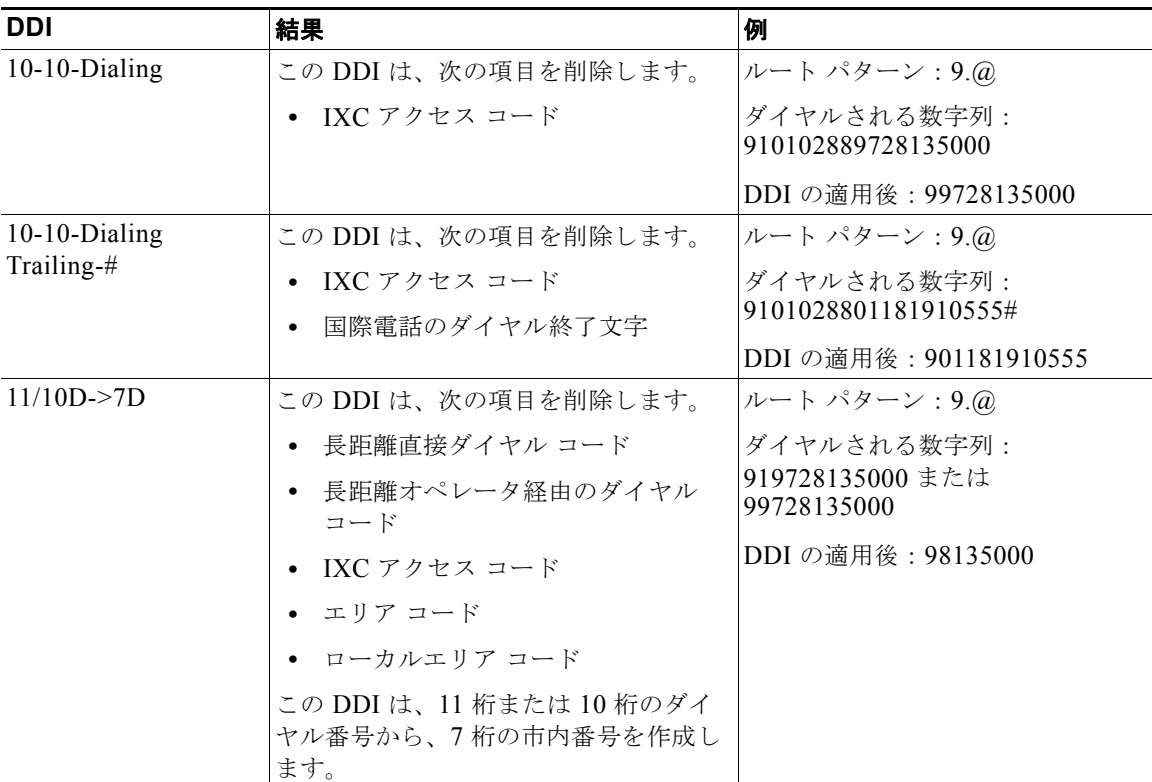

#### <span id="page-30-1"></span>表 **16-7** 数字破棄命令

 $\mathsf I$ 

| <b>DDI</b>              | 結果                                                    | 例                               |
|-------------------------|-------------------------------------------------------|---------------------------------|
| $11/10D \rightarrow 7D$ | この DDI は、次の項目を削除します。                                  | ルート パターン:9.@                    |
| Trailing-#              | 長距離直接ダイヤル コード                                         | ダイヤルされる数字列:                     |
|                         | 長距離オペレータ経由のダイヤル<br>コード                                | 919728135000 または<br>99728135000 |
|                         | IXC アクセス コード<br>$\bullet$                             | DDI の適用後: 98135000              |
|                         | エリア コード<br>$\bullet$                                  |                                 |
|                         | ローカルエリア コード<br>$\bullet$                              |                                 |
|                         | 国際電話のダイヤル終了文字                                         |                                 |
|                         | この DDI は、11 桁または 10 桁のダイ<br>ヤル番号から、7桁の市内番号を作成し<br>ます。 |                                 |
| 11D > 10D               | この DDI は、次の項目を削除します。                                  | ルート パターン:9.@                    |
|                         | - 長距離直接ダイヤル コード<br>$\bullet$                          | ダイヤルされる数字列:                     |
|                         | 長距離オペレータ経由のダイヤル<br>$\bullet$                          | 919728135000                    |
|                         | コード                                                   | DDI の適用後: 99728135000           |
|                         | IXC アクセス コード                                          |                                 |
| 11D->10D Trailing-#     | この DDI は、次の項目を削除します。                                  | ルート パターン:9.@                    |
|                         | 長距離直接ダイヤル コード<br>$\bullet$<br>長距離オペレータ経由のダイヤル         | ダイヤルされる数字列:<br>919728135000     |
|                         | コード                                                   | DDI の適用後: 99728135000           |
|                         | 国際電話のダイヤル終了文字<br>$\bullet$                            |                                 |
|                         | IXC アクセス コード                                          |                                 |
| Intl TollBypass         | この DDI は、次の項目を削除します。                                  | ルート パターン:9.@                    |
|                         | 国際アクセス コード<br>$\bullet$                               | ダイヤルされる数字列:<br>901181910555     |
|                         | 国際直接ダイヤル コード<br>$\bullet$                             |                                 |
|                         | 国番号<br>$\bullet$                                      | DDI の適用後: 9910555               |
|                         | • IXC アクセス コード                                        |                                 |
|                         | 国際オペレータ経由のダイヤル<br>コード                                 |                                 |
| Intl TollBypass         | この DDI は、次の項目を削除します。                                  | ルート パターン:9.@                    |
| Trailing-#              | 国際アクセス コード<br>$\bullet$                               | ダイヤルされる数字列:                     |
|                         | 国際直接ダイヤル コード<br>$\bullet$                             | 901181910555#                   |
|                         | 国番号                                                   | DDI の適用後: 9910555               |
|                         | IXC アクセス コード                                          |                                 |
|                         | 国際オペレータ経由のダイヤル<br>コード                                 |                                 |
|                         | ダイヤル終了文字                                              |                                 |

表 **16-7** 数字破棄命令 (続き)

 $\Gamma$ 

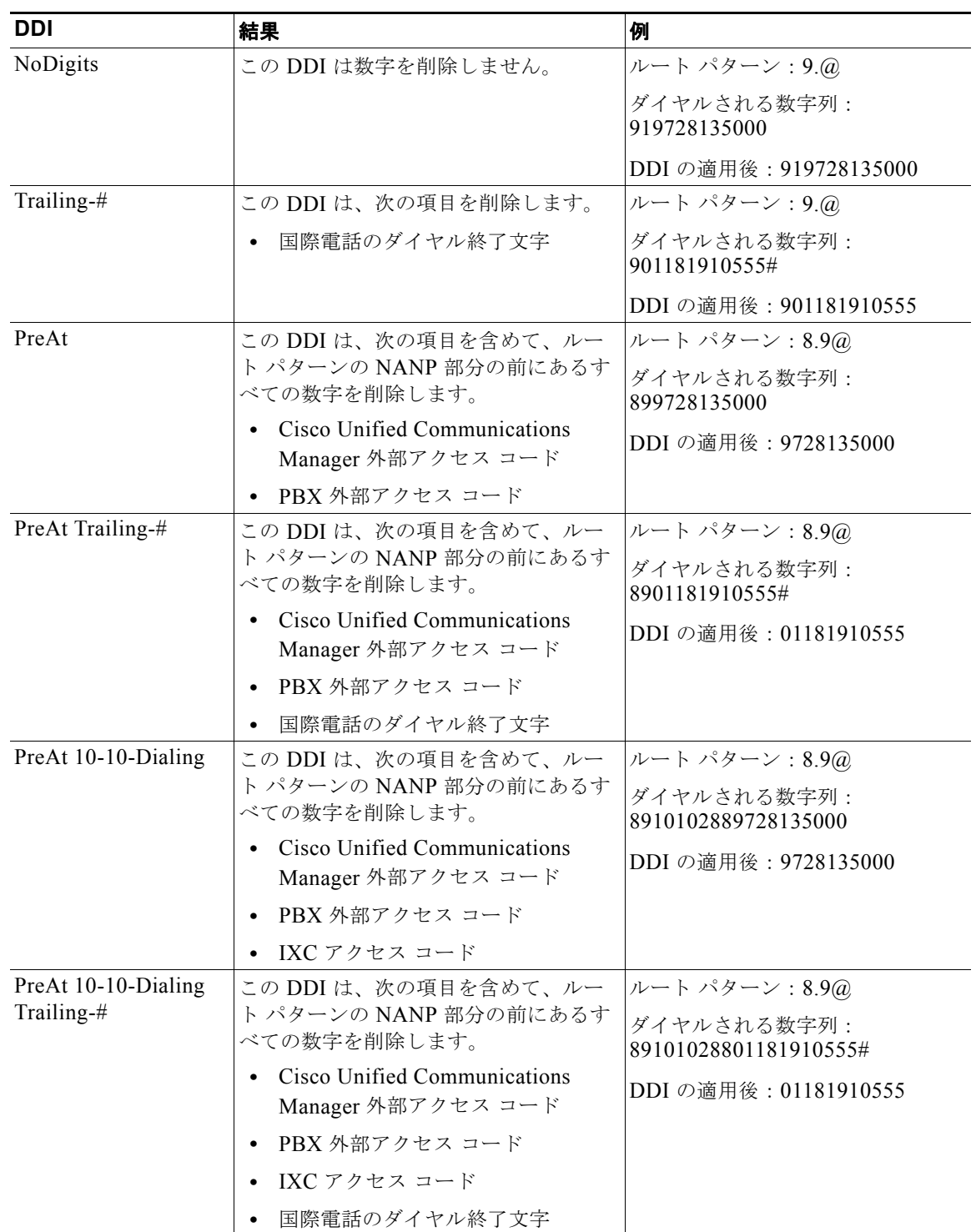

### 表 **16-7** 数字破棄命令 (続き)

 $\mathsf I$ 

 $\blacksquare$ 

| <b>DDI</b>                     | 結果                                                                                            | 例                                                                 |
|--------------------------------|-----------------------------------------------------------------------------------------------|-------------------------------------------------------------------|
| PreAt 11/10D->7D               | この DDI は、次の項目を含めて、ルー<br>ト パターンの NANP 部分の前にあるす<br>べての数字を削除します。                                 | ルート パターン:8.9@<br>ダイヤルされる数字列:<br>8919728135000 または                 |
|                                | • Cisco Unified Communications<br>Manager 外部アクセス コード                                          | 899728135000<br>DDI の適用後: 8135000                                 |
|                                | PBX 外部アクセス コード<br>$\bullet$                                                                   |                                                                   |
|                                | 長距離直接ダイヤル コード                                                                                 |                                                                   |
|                                | 長距離オペレータ経由のダイヤル<br>$\Box - F$                                                                 |                                                                   |
|                                | IXC アクセス コード                                                                                  |                                                                   |
|                                | エリア コード                                                                                       |                                                                   |
|                                | ローカルエリア コード                                                                                   |                                                                   |
|                                | この DDI は、11 桁または 10 桁のダイ<br>ヤル番号から、7桁の市内番号を作成し<br>ます。                                         |                                                                   |
| PreAt 11/10D->7D<br>Trailing-# | この DDI は、次の項目を含めて、ルー<br>ト パターンの NANP 部分の前にあるす<br>べての数字を削除します。<br>Cisco Unified Communications | ルート パターン:8.9@<br>ダイヤルされる数字列:<br>8919728135000 または<br>899728135000 |
|                                | Manager 外部アクセス コード                                                                            | DDI の適用後: 8135000                                                 |
|                                | PBX 外部アクセス コード                                                                                |                                                                   |
|                                | 長距離直接ダイヤル コード<br>$\bullet$                                                                    |                                                                   |
|                                | 長距離オペレータ経由のダイヤル<br>コード                                                                        |                                                                   |
|                                | IXC アクセス コード                                                                                  |                                                                   |
|                                | エリア コード<br>$\bullet$                                                                          |                                                                   |
|                                | ローカルエリア コード                                                                                   |                                                                   |
|                                | 国際電話のダイヤル終了文字                                                                                 |                                                                   |
|                                | この DDI は、11 桁または 10 桁のダイ<br>ヤル番号から、7桁の市内番号を作成し<br>ます。                                         |                                                                   |

表 **16-7** 数字破棄命令 (続き)

 $\overline{\mathsf{I}}$ 

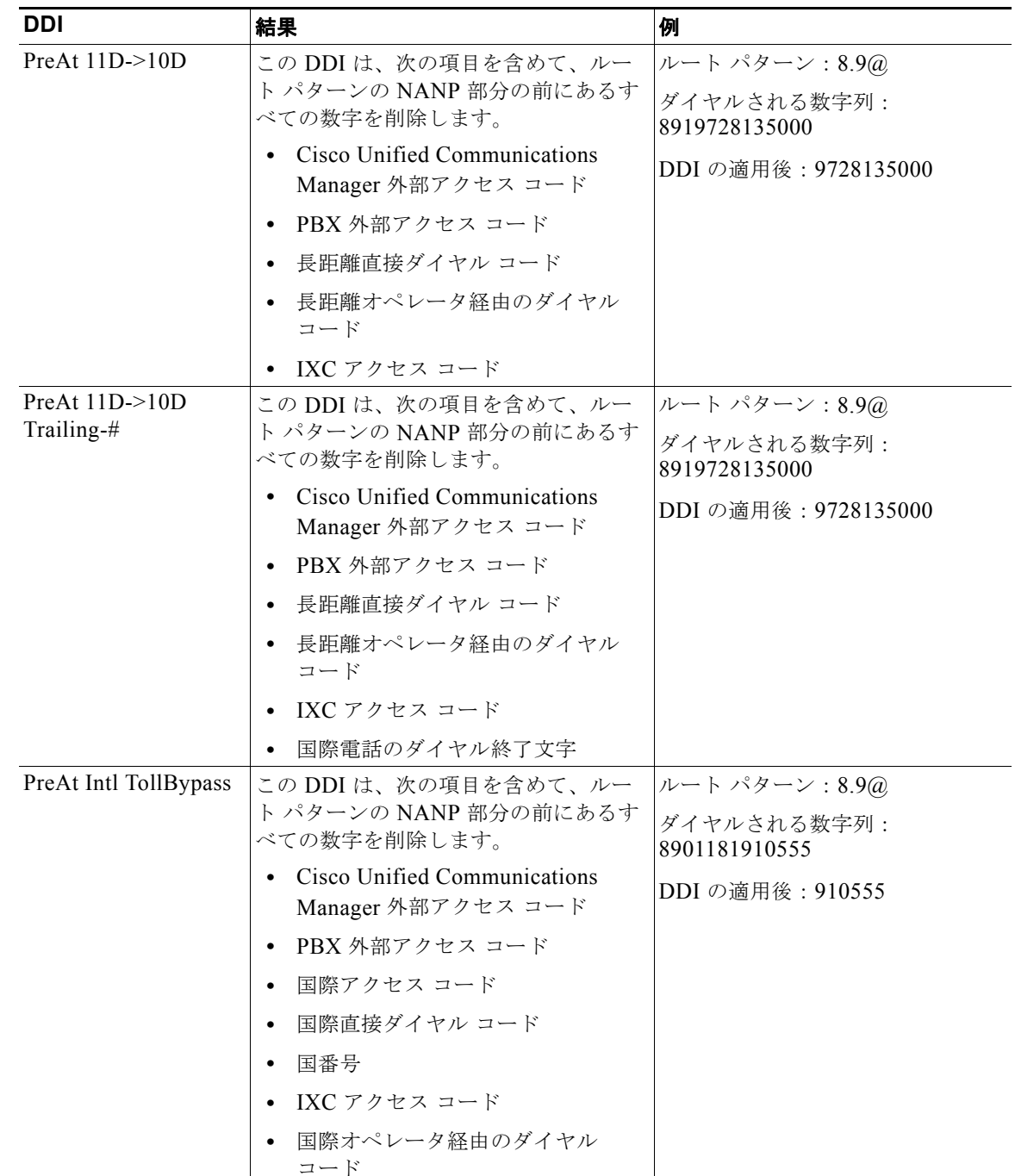

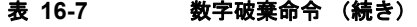

 $\mathsf I$ 

| <b>DDI</b>                          | 結果                                                              | 例                                              |
|-------------------------------------|-----------------------------------------------------------------|------------------------------------------------|
| PreAt Intl TollBypass<br>Trailing-# | この DDI は、次の項目を含めて、ルー<br>ト パターンの NANP 部分の前にあるす<br>べての数字を削除します。   | ルート パターン:8.9@<br>ダイヤルされる数字列:<br>8901181910555# |
|                                     | Cisco Unified Communications<br>Manager 外部アクセス コード              | DDI の適用後: 910555                               |
|                                     | PBX 外部アクセス コード<br>$\bullet$                                     |                                                |
|                                     | 国際アクセス コード                                                      |                                                |
|                                     | 国際直接ダイヤル コード<br>$\bullet$                                       |                                                |
|                                     | 国番号<br>$\bullet$                                                |                                                |
|                                     | IXC アクセス コード                                                    |                                                |
|                                     | 国際オペレータ経由のダイヤル<br>コード                                           |                                                |
|                                     | ダイヤル終了文字                                                        |                                                |
| PreDot                              | この DDI は、次の項目を削除します。                                            | ルート パターン:8.9@                                  |
|                                     | Cisco Unified Communications<br>Manager 外部アクセス コード              | ダイヤルされる数字列:<br>899728135000                    |
|                                     |                                                                 | DDI の適用後: 99728135000                          |
| PreDot Trailing-#                   | この DDI は、次の項目を削除します。                                            | ルート パターン:8.9@                                  |
|                                     | Cisco Unified Communications<br>Manager 外部アクセス コード              | ダイヤルされる数字列:<br>8901181910555#                  |
|                                     | 国際電話のダイヤル終了文字                                                   | DDI の適用後: 901181910555                         |
| PreDot 10-10-Dialing                | この DDI は、次の項目を削除します。                                            | ルート パターン:8.9@                                  |
|                                     | Cisco Unified Communications<br>Manager 外部アクセス コード              | ダイヤルされる数字列:<br>8910102889728135000             |
|                                     | IXC アクセス コード<br>$\bullet$                                       | DDI の適用後: 99728135000                          |
| PreDot 10-10-Dialing<br>Trailing-#  | この DDI は、次の項目を削除します。                                            | ルート パターン:8.9@                                  |
|                                     | Cisco Unified Communications<br>$\bullet$<br>Manager 外部アクセス コード | ダイヤルされる数字列:<br>89101028801181910555#           |
|                                     | IXC アクセス コード                                                    | DDI の適用後: 901181910555                         |
|                                     | 国際電話のダイヤル終了文字                                                   |                                                |

表 **16-7** 数字破棄命令 (続き)

 $\Gamma$ 

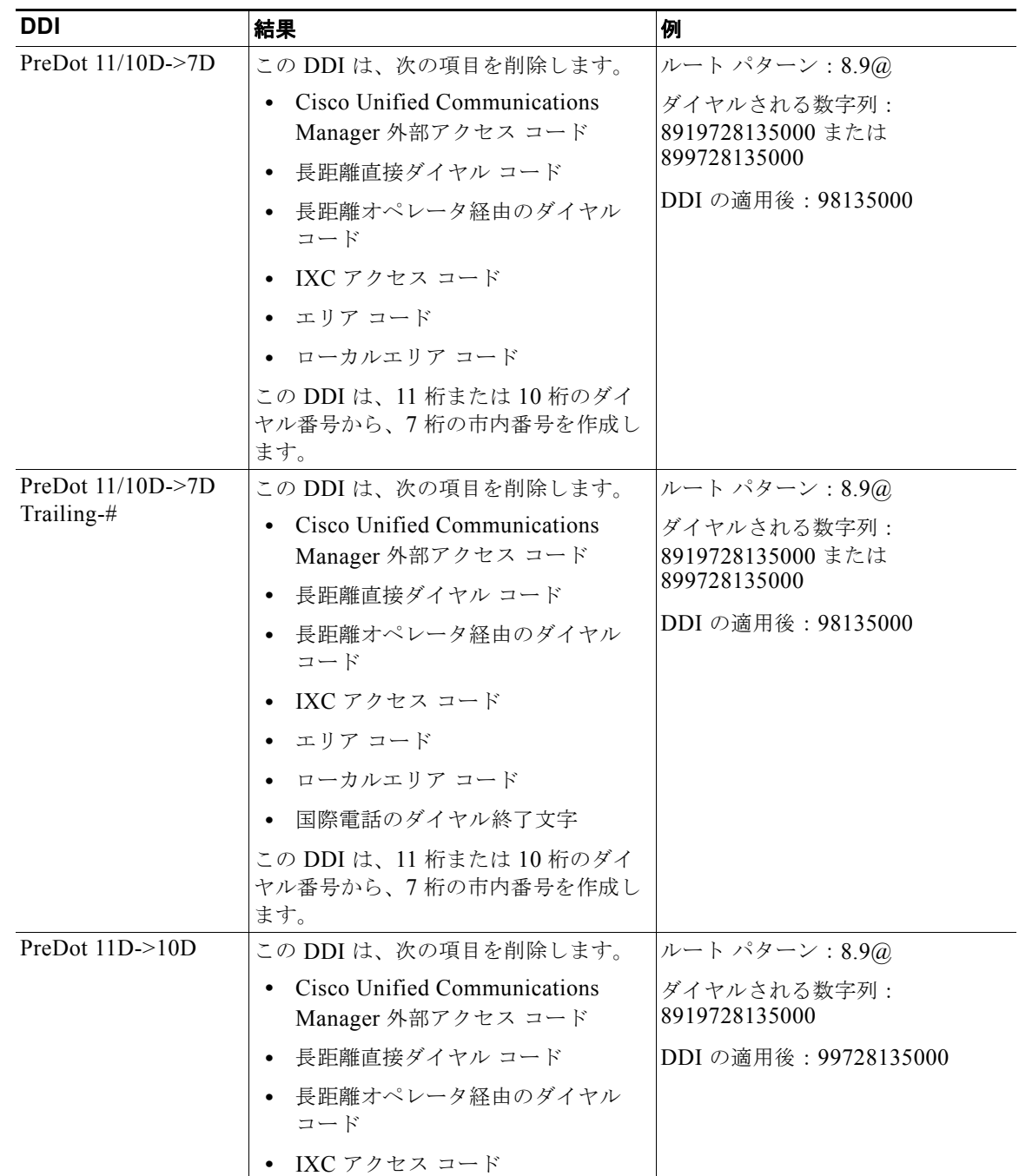

### 表 **16-7** 数字破棄命令 (続き)

 $\mathsf I$ 

 $\blacksquare$ 

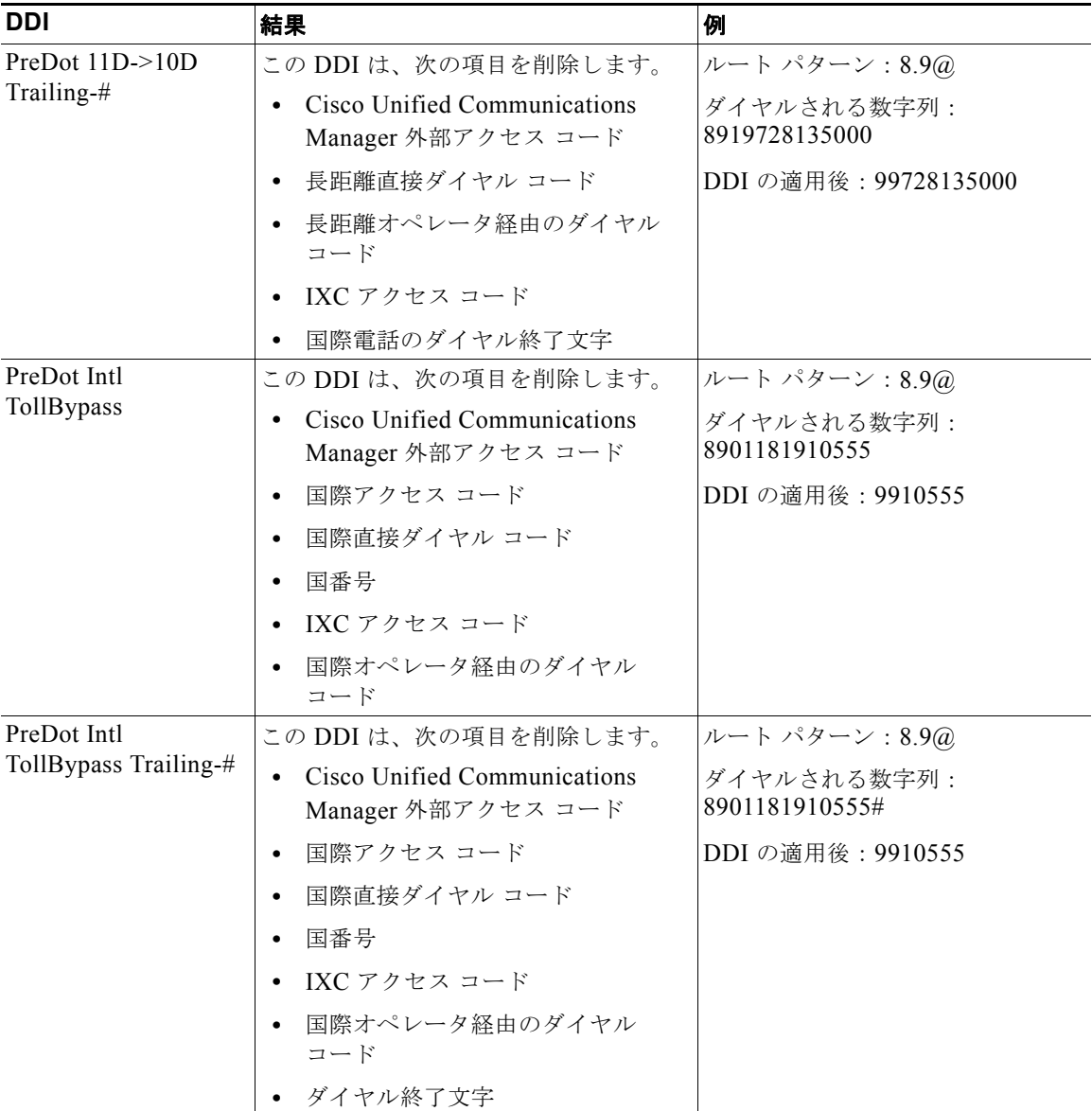

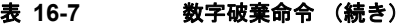

#### 追加情報

「参考情報」 (P.16-52) を参照してください。

## <span id="page-38-0"></span>発信側および着信側のトランスフォーメーション

Cisco Unified Communications Manager の管理ページでは、Cisco Unified Communications Manager が各コール設定メッセージで送信する発信側番号と着信側番号を操作することができます。

 $\boldsymbol{\varphi}$ 

ヒント<br>ヒント 発信側および着信側のトランスフォーメーション パターンを設定する目的は、発信側または着信側に 対して、文脈依存の変更を提供することです。Cisco Unified Communications Manager では、これら のパターンはコールのルーティングに使用されません。

 $\mathbf I$ 

(注) 発信側および着信側のトランスフォーメーションは、いずれも Cisco Intercompany Media Engine (Cisco IME)で使用できます。詳細については、『*Cisco Intercompany Media Engine Installation and Configuration Guide*』を参照してください。

これらの設定について、次のトピックで説明します。

- **•** [「発信側番号トランスフォーメーション設定値」\(](#page-38-1)P.16-39)
- **•** [「着信側番号トランスフォーメーション設定値」\(](#page-41-0)P.16-42)

#### 追加情報

[「参考情報」\(](#page-51-1)P.16-52) を参照してください。

### <span id="page-38-1"></span>発信側番号トランスフォーメーション設定値

発信側トランスフォーメーション設定値では、発信コール用の発信側番号を操作することができます。 Cisco Unified Communications Manager は、Calling Line Identification(CLID)に発信側の番号を使 用します。発信コール時に、CLID は、各構内交換機(PBX)、セントラル オフィス(CO)、および中 継キャリア(IXC)に、コールの進行状況として渡されます。コールが着信側に配信されたときに、着 信側で CLID を受け取ります。

ルート リストで使用される発信側トランスフォーメーション設定は、ルート リストを構成する個々の ルート グループに適用されます。ルート リスト内のルート グループに割り当てられる発信側トランス フォーメーション設定値は、そのルート リストに関連したルート パターンに割り当てられている発信 側トランスフォーメーション設定値をすべて上書きします。

ルート グループの設定では、次の発信側トランスフォーメーション設定値を指定することができます。

- **•** [ 発呼側の外線電話番号マスクを使用 (Use Calling Party's External Phone Number Mask)]
- **•** [ 発呼側トランスフォーメーションマスク (Calling Party Transform Mask)]
- **•** [ プレフィックス番号 (Prefix Digits、発信コール )]
- **•** [ 発呼側番号タイプ (Calling Party Number Type)]
- **•** [ 発呼側番号計画 (Calling Party Numbering Plan)]

 $\mathsf I$ 

表 [16-8](#page-39-0) では、発信側番号トランスフォーメーションの指定に使用するフィールド、オプション、およ び値について説明します。

#### <span id="page-39-0"></span>表 16-8 **発信側番号トランスフォーメーション設定**値

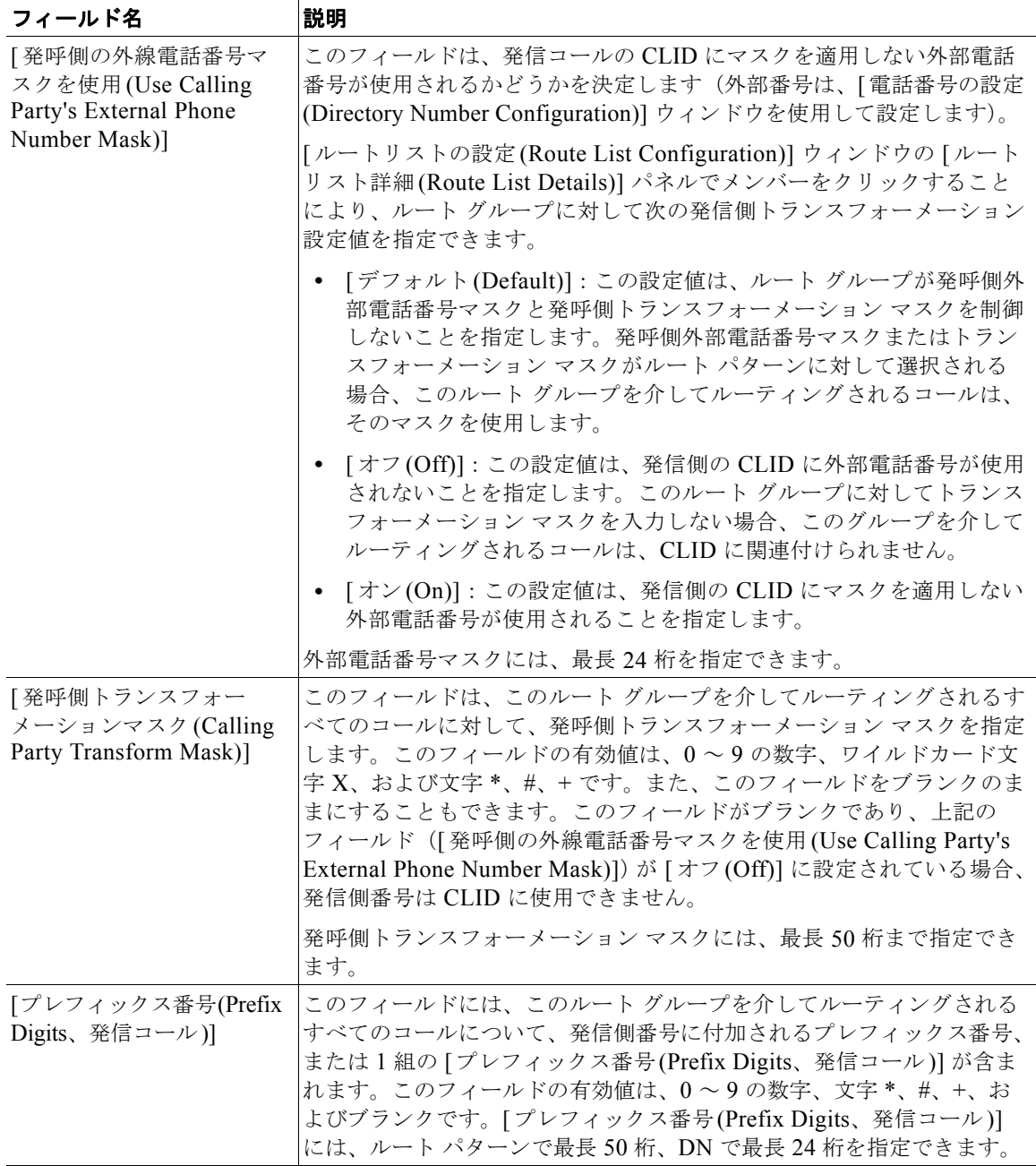

 $\blacksquare$ 

 $\Gamma$ 

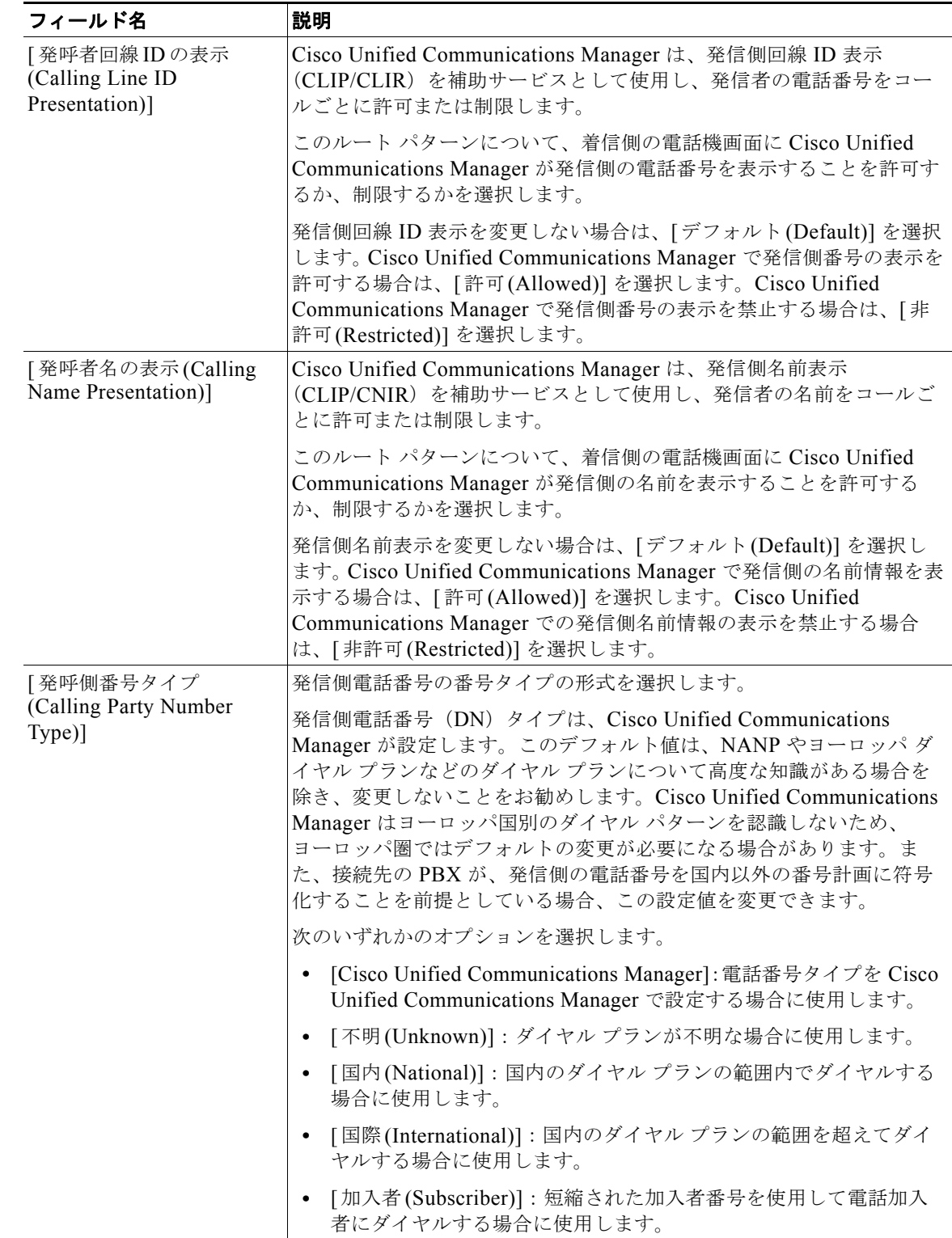

#### 表 16-8 **発信側番号トランスフォーメーション設定値 (続き)**

٦

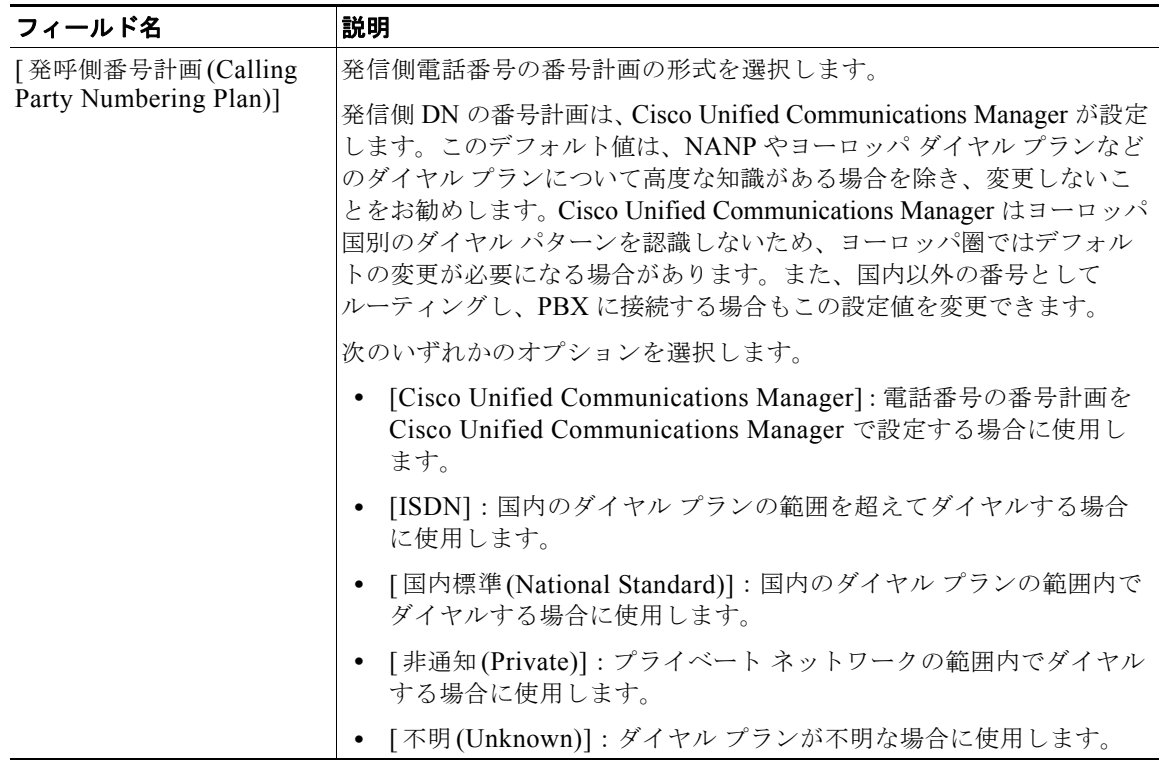

#### 表 **16-8** 発信側番号トランスフォーメーション設定値 (続き)

#### 追加情報

「参考情報」 (P.16-52) を参照してください。

### <span id="page-41-0"></span>着信側番号トランスフォーメーション設定値

着信側トランスフォーメーション設定値では、発信コール用にダイヤルする数字、つまり着信側の番号 を操作することができます。着信側の番号を操作する例としては、プレフィックス番号の付加または削 除(発信コール)、7桁の番号としてダイヤルされるコールへのエリア コードの付加、4桁または5桁 の内線番号としてダイヤルされるオフィス間コールへのエリア コードとオフィス コードの付加、およ び等価アクセス コールに対する通信事業者アクセス コードの抑止があります。

ルート リストで使用される着信側トランスフォーメーション設定は、ルート リストを構成する個々の ルート グループに適用されます。ルート リスト内のルート グループに割り当てられる着信側トランス フォーメーション設定値は、そのルート リストに関連したルート パターンまたはトランスレーション パターンに割り当てられている着信側トランスフォーメーション設定値をすべて上書きします。

ルート グループ、ルート パターン、およびトランスレーション パターンの設定で、次の着信側トラン スフォーメーション設定値を指定することができます。

- **•** [ 番号の削除 (Discard Digits)]
- **•** [ 着信側トランスフォーメーションマスク (Called Party Transform Mask)]
- **•** [ プレフィックス番号 (Prefix Digits、発信コール )]
- **•** [ 着信側番号タイプ (Called Party Number Type)]
- **•** [ 着信側番号計画 (Called Party Numbering Plan)]

 $\Gamma$ 

表 [16-9](#page-42-0) では、着信側番号トランスフォーメーションの指定に使用するフィールド、オプション、およ び値について説明します。

#### <span id="page-42-0"></span>表 16-9 着信側番号トランスフォーメーション設定値

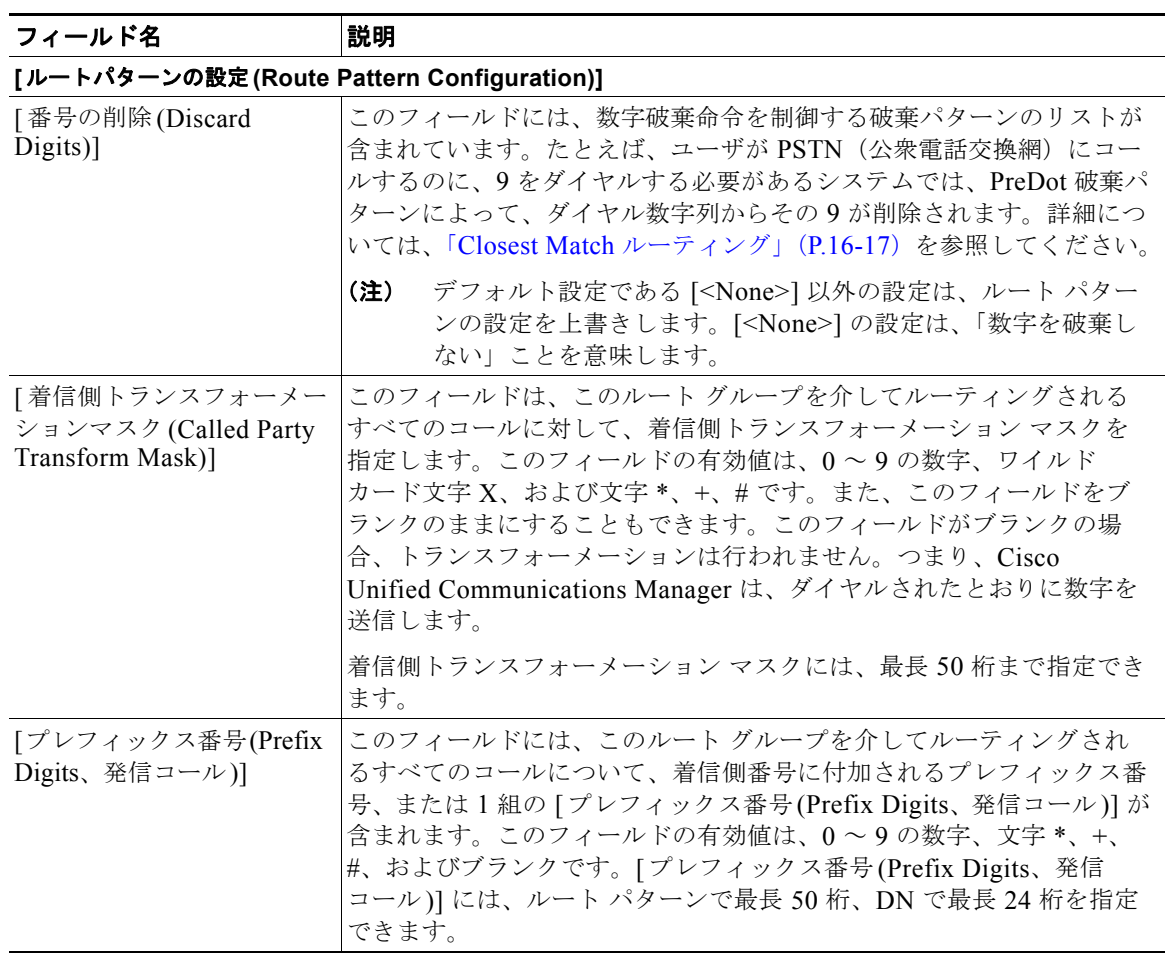

П

 $\mathsf I$ 

| フィールド名                                     | 説明                                                                                                    |
|--------------------------------------------|----------------------------------------------------------------------------------------------------|
| [ルートパターンの設定 (Route Pattern Configuration)] |                                                                                                    |
| [着信側番号タイプ(Called<br>Party Number Type)]    | 着信側電話番号の番号タイプの形式を選択します。                                                                                                    |
|                                            | 着信側電話番号 (DN) タイプは、Cisco Unified Communications<br>Manager が設定します。このデフォルト値は、NANP やヨーロッパダ<br>イヤル プランなどのダイヤル プランについて高度な知識がある場合を<br>除き、変更しないことをお勧めします。Cisco Unified Communications<br>Manager はヨーロッパ国別のダイヤル パターンを認識しないため、<br>ヨーロッパ圏ではデフォルトの変更が必要になる場合があります。ま<br>た、接続先の PBX が、着信側の電話番号を国内以外の番号計画に符号<br>化することを前提としている場合、この設定値を変更できます。 |
|                                            | 次のいずれかのオプションを選択します。                                                                                                    |
|                                            | [Cisco Unified Communications Manager]: 電話番号タイプを Cisco<br>$\bullet$<br>Unified Communications Manager で設定する場合に使用します。                                                                                                    |
|                                            | [不明(Unknown)]:ダイヤル プランが不明な場合に使用します。<br>$\bullet$                                                                                                    |
|                                            | [国内(National)]:国内のダイヤル プランの範囲内でダイヤルする<br>$\bullet$<br>場合に使用します。                                                                                                    |
|                                            | [国際(International)]: 国内のダイヤル プランの範囲を超えてダイ<br>$\bullet$<br>ヤルする場合に使用します。                                                                                                    |
|                                            | [加入者(Subscriber)]:短縮された加入者番号を使用して電話加入<br>$\bullet$<br>者にダイヤルする場合に使用します。                                                                                                    |
| [着信側番号計画(Called                            | 着信側電話番号の番号計画の形式を選択します。                                                                                                    |
| Party Numbering Plan)]                     | 着信側 DN の番号計画は、Cisco Unified Communications Manager が設定<br>します。このデフォルト値は、NANPやヨーロッパダイヤルプランなど<br>のダイヤルプランについて高度な知識がある場合を除き、変更しないこ<br>とをお勧めします。Cisco Unified Communications Manager はヨーロッパ<br>国別のダイヤル パターンを認識しないため、ヨーロッパ圏ではデフォル<br>トの変更が必要になる場合があります。また、国内以外の番号として<br>ルーティングし、PBXに接続する場合もこの設定値を変更できます。                             |
|                                            | 次のいずれかのオプションを選択します。                                                                                                    |
|                                            | [Cisco Unified Communications Manager]: 電話番号の番号計画を<br>Cisco Unified Communications Manager で設定する場合に使用し<br>ます。                                                                                                    |
|                                            | [ISDN]: 国内のダイヤル プランの範囲を超えてダイヤルする場合<br>に使用します。                                                                                                    |
|                                            | [国内標準(National Standard)]: 国内のダイヤル プランの範囲内で<br>ダイヤルする場合に使用します。                                                                                                    |
|                                            | [非通知(Private)]: プライベート ネットワークの範囲内でダイヤル<br>する場合に使用します。                                                                                                    |
|                                            | [不明(Unknown)]:ダイヤル プランが不明な場合に使用します。                                                                                                    |

表 **16-9** 着信側番号トランスフォーメーション設定値 (続き)

#### 関連項目

- **•** [「特殊文字と設定値」\(](#page-21-1)P.16-22)
- **•** 「Closest Match [ルーティング」\(](#page-16-0)P.16-17)
- **•** 「発信者 ID [および制限」\(](#page-44-0)P.16-45)
- **•** 「ルート [プランの概要」\(](#page-0-0)P.16-1)

#### 追加情報

[「参考情報」\(](#page-51-1)P.16-52)を参照してください。

## <span id="page-44-0"></span>発信者 **ID** および制限

Cisco Unified Communications Manager では次のタイプの発信者 ID 情報を提供します。

- **•** Calling Line Identification(CLID; 発信側回線 ID):着信側のディスプレイに発信側の内線番号ま たは電話番号を表示する。
- **•** Calling Name Identification(CNID; 発信名前表示):着信側のディスプレイに発信側の名前を表示 する。
- **•** 接続先回線 ID 表示:発信側のディスプレイに接続先の電話番号を表示する。
- **•** 接続先名表示:発信側のディスプレイに接続先の名前を表示する。

Cisco Unified Communications Manager には、発信側と着信側の両方に対し、回線情報および名前情 報の表示を許可および制限するための柔軟な設定オプションがあります。

発信者 ID の設定方法の詳細については、次のトピックを参照してください。

- **•** [「発信側情報の表示設定と制限設定」\(](#page-44-1)P.16-45)
- **•** [「接続先情報の表示設定と制限設定」\(](#page-47-0)P.16-48)

#### 追加情報

[「参考情報」\(](#page-51-1)P.16-52)を参照してください。

### <span id="page-44-1"></span>発信側情報の表示設定と制限設定

 $\mathbf I$ 

発信側表示情報によって、Cisco Unified Communications Manager が発信コール用の設定メッセージ とともに送信する電話番号および名前情報を表示するかどうかを制御します。Cisco Unified Communications Manager では次のフィールドを使用してこれらの補助サービスを提供します。

- **•** [ 発呼者回線 ID の表示 (Calling Line ID Presentation)] フィールド:calling line identification presentation (CLIP)  $\ddagger \uparrow \uparrow \uparrow$  calling line identification restriction (CLIR)
- [発呼者名の表示 (Calling Name Presentation)] フィールド: calling name presentation (CNIP) または calling name restriction (CNIR)

[ ゲートウェイの設定 (Gateway Configuration)] ウィンドウの [ 発呼者の表示 (Calling Party Presentation)] フィールドを使用して、ゲートウェイ上の発信コールすべてに CLID を表示するかどう かを制御することができます。コールごとに CLID の表示を制御するには、[ ルートパターンの設定 (Route Pattern Configuration)] ウィンドウまたは [ トランスレーションパターンの設定 (Translation Pattern Configuration)] ウィンドウの [ 発呼者回線 ID の表示 (Calling Line ID Presentation)] フィールド を使用します。また、[ 発呼側トランスフォーメーションパターンの設定 (Calling Party Transformation Pattern Configuration)] ウィンドウの [ 発呼者回線 ID の表示 (Calling Line ID Presentation)] フィールド も設定できます。

Ι

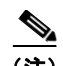

(注) コール表示制限を設定するには、[ 発呼者回線 ID の表示 (Calling Line ID Presentation)] と [ 接続先回線 ID の表示 (Connected Line ID Presentation)] を [ プレゼンテーションインジケータを無視 (Ignore Presentation Indicators、内線コールのみ )] デバイスレベル パラメータと組み合わせて設定してくださ い。同時に、これらの設定では、各コールの発信側と接続先の両方またはいずれか一方の回線表示情報 を選択的に表示またはブロックできます。[ プレゼンテーションインジケータを無視 (Ignore Presentation Indicators、内線コールのみ )] フィールドの詳細については、『*Cisco Unified Communications Manager* アドミニストレーション ガイド』の「デバイス プロファイルの設定」の章 および「Cisco Unified IP Phone の設定」の章を参照してください。コール表示制限の詳細については、 『*Cisco Unified Communications Manager* 機能およびサービス ガイド』の「Call Display Restrictions 機能」の章を参照してください。

次の例で、発信側回線 ID 表示の機能について説明します。ユーザがコールを行うと、Cisco Unified Communications Manager はダイヤルされた番号がトランスレーション パターンと一致するかどうか をチェックします。Cisco Unified Communications Manager が一致を見つけて、表示インジケータに トランスレーション パターン [ 発呼者回線 ID の表示 (Calling Line ID Presentation)] フィールドの値を 設定します。この例では [ 非許可 (Restricted)] に指定されています。次に、Cisco Unified Communications Manager は、ダイヤル番号に設定されたルート パターン上で一致をチェックして見 つけます。Cisco Unified Communications Manager は [ 発呼者回線 ID の表示 (Calling Line ID Presentation)] フィールドをチェックして、この値に [ デフォルト (Default)] が指定されていることを確 認します。[ デフォルト (Default)] が設定されている場合、前の設定は変更されないため、表示インジ ケータは [ 非許可 (Restricted)] のままになります。

ゲートウェイの [ 発呼者の表示 (Calling Party Presentation)] フィールドが最後に確認されます。この例 で、値は [ 許可 (Allowed)] に指定されており、前の [ 発呼者回線 ID の表示 (Calling Line ID Presentation)] インジケータを上書きして発信側番号が着信側の電話機に表示されるようにします。し たがって、[ 発呼者回線 ID の表示 (Calling Line ID Presentation)] フィールドのインジケータは、発信 側でコールを開始したときの [ 非許可 (Restricted)] から変更されて、Cisco Unified Communications Manager がコール設定メッセージをエンドポイント デバイスへ送信するまでに [ 許可 (Allowed)] とな ります。

[ ルートパターンの設定 (Route Pattern Configuration)] ウィンドウまたは [ トランスレーションパター ンの設定 (Translation Pattern Configuration)] ウィンドウを使用すると、発信コールおよび着信コール について、回線と名前の表示または制限をコールごとに設定することができます。

ゲートウェイについては、発信コール用に発信側回線 ID 表示だけを設定できます。着信コールに対し ては、Cisco Unified Communications Manager はゲートウェイの [ 接続先回線 ID の表示 (Connected Line ID Presentation)] フィールドを使用して、接続先の番号を発信側の電話機に表示するか、または 制限するかを指定します。ゲートウェイ設定が適用されるのはこれら 2 つの場合だけで、この設定はそ の他の設定をすべて上書きします。ゲートウェイについては、発信側および接続先の回線表示だけを設 定できます。ゲートウェイ上の名前表示を制御する設定はありません。

コールを処理するデバイス コントロール プロトコルのタイプによって、発信者の名前および番号情報 が制限されます。プロトコルと、サポートされている発信者の名前および番号情報のリストについて は、表 [16-12](#page-50-0) を参照してください。

(注) 非 QSIG トランクに対する名前表示を制御するには、[ゲートウェイの設定(Gateway Configuration)] ウィンドウで [IE 配信を表示 (Display IE Delivery)] フィールドまたは [ ファシリティ IE でのコール名 を送る (Send Calling Name In Facility IE)] フィールドを使用可能にする必要があります。

 $\Gamma$ 

表 [16-10](#page-46-0) では、発信側表示の指定に使用するフィールド、オプション、および値について説明します。

<span id="page-46-0"></span>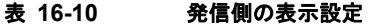

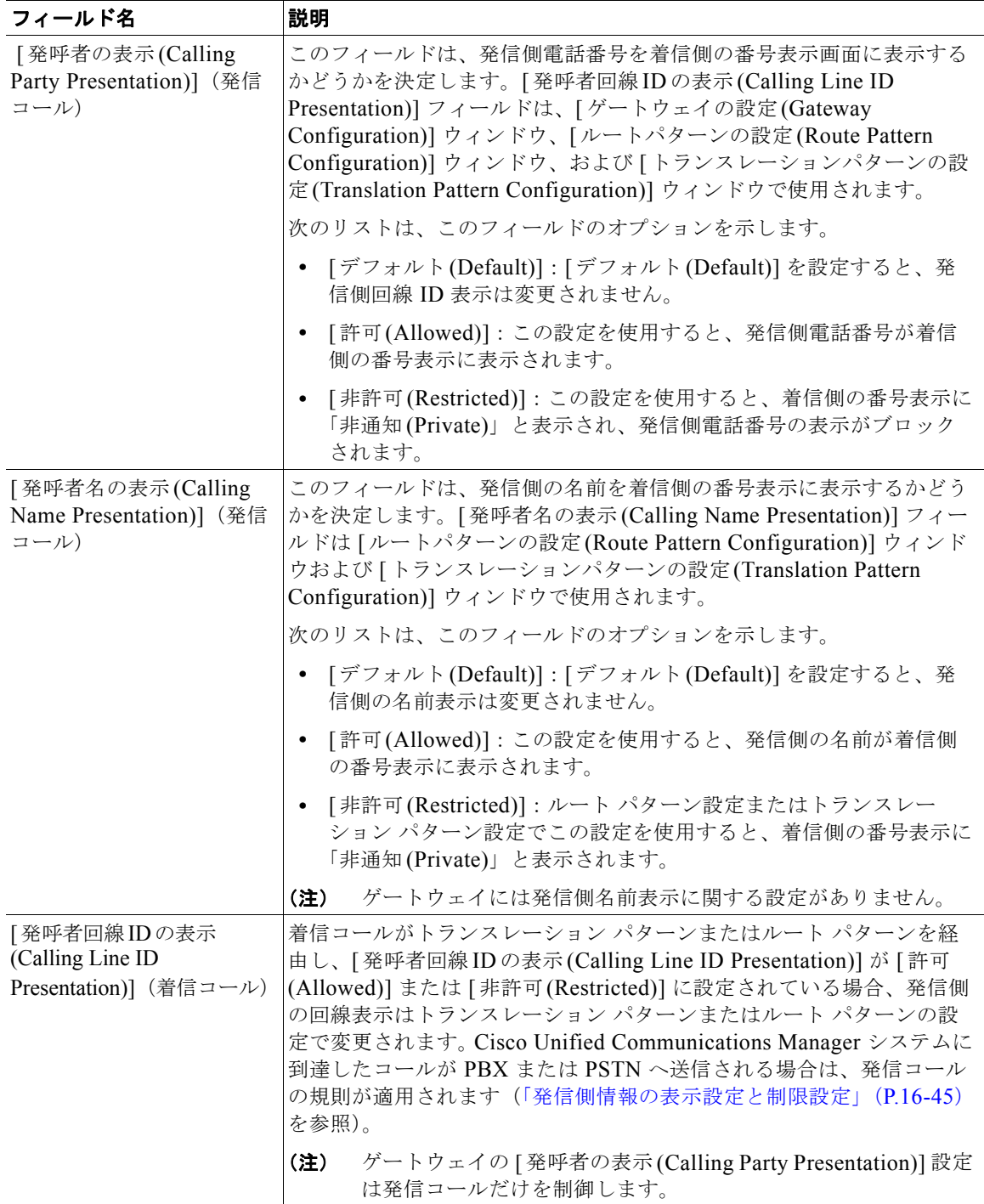

Ι

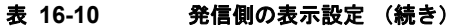

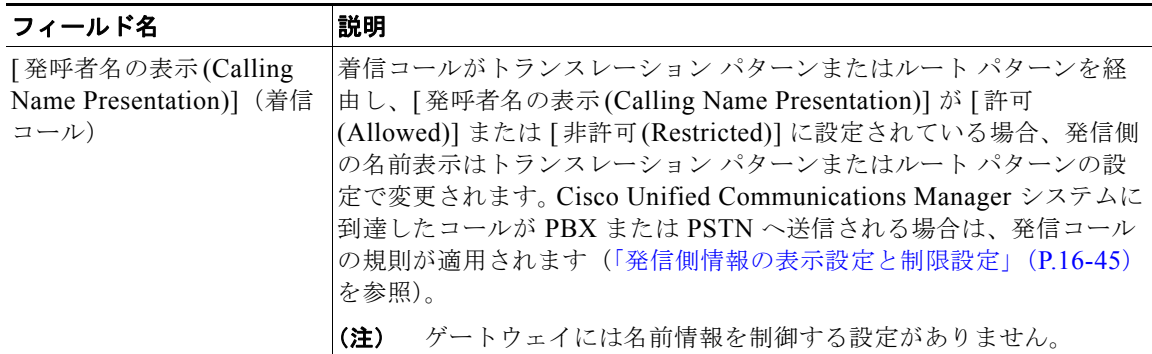

#### 追加情報

[「参考情報」\(](#page-51-1)P.16-52)を参照してください。

### <span id="page-47-0"></span>接続先情報の表示設定と制限設定

接続先表示情報によって、Cisco Unified Communications Manager が着信コールとともに受信する電 話番号および名前情報を表示するかどうかを制御します。Cisco Unified Communications Manager で は次のフィールドを使用してこれらの補助サービスを提供します。

- **•** [ 接続先回線 ID の表示 (Connected Line ID Presentation)] フィールド:connected line identification presentation (COLP)  $\ddagger \uparrow \uparrow \uparrow$  connected line identification restriction (COLR)
- **•** [ 接続先名の表示 (Connected Name Presentation)] フィールド:connected name presentation (CONP) または calling name restriction (CONR)

接続先設定により、接続先の電話番号および名前を発信側電話機に表示することを許可または制限する ことができます。[ トランスレーションパターンの設定 (Translation Pattern Configuration)] ウィンドウ および [ ルートパターンの設定 (Route Pattern Configuration)] ウィンドウにこれら 2 つの設定が用意さ れています。コールが Cisco Unified Communications Manager および終端側の電話機に接続された後、 発信側は接続先の名前情報を受信します。

次の例で接続先回線 ID の機能について説明します。Cisco Unified Communications Manager は着信 コールを受信すると、その着信番号にトランスレーション パターンが設定されているかどうかを確認 します。Cisco Unified Communications Manager は [ 接続先回線 ID の表示 (Connected Line ID Presentation)] フィールドの値を使用します。この例では [ 非許可 (Restricted)] に指定されています。 次に、ルート パターンが着信コール用に設定されている場合は、[ 接続先回線 ID の表示 (Connected Line ID Presentation)] フィールドの値を確認します。この例で値は [ デフォルト (Default)] です。した がって、インジケータは [ 非許可 (Restricted)] のままになり、接続先の番号は発信側電話機に表示され ません。

着信コールに対してだけ、ゲートウェイの [ 接続先回線 ID の表示 (Connected Line ID Presentation)] フィールド値を最後に確認します。この例では [ 許可 (Allowed)] に設定されています。ゲートウェイ設 定は、接続先の番号を発信側電話機に表示できるかどうかを指定します。この場合、Cisco Unified Communications Manager は CONNECT メッセージ内で [ 許可 (Allowed)] を送信して、発信者の番号 表示画面に接続先回線を表示できるようにします。

[ ルートパターンの設定 (Route Pattern Configuration)] ウィンドウまたは [ トランスレーションパター ンの設定 (Translation Pattern Configuration)] ウィンドウを使用すると、発信コールおよび着信コール について、接続先回線および名前の表示または制限をコールごとに設定することができます。

ゲートウェイ上の着信コールに対しては、[ 接続先回線 ID の表示 (Connected Line ID Presentation)] フィールドを使用して、接続先の番号を発信側電話機に表示するか、または制限するかを指定します。 ゲートウェイ設定は回線表示設定だけに適用され、その他の設定をすべて上書きします。

 $\mathbf{r}$ 

(注) ゲートウェイについては、発信側および接続先の回線表示オプションだけを設定できます。ゲートウェ イでの名前表示に関する設定はありません。

コールがトランスレーション パターンまたはルート パターンを通じてルーティングされ、接続先回線 の表示が許可されている場合、Always Display Original Dialed Number サービス パラメータが [True] に設定されていない限り、電話機は接続先番号表示を変更された番号に更新します。この設定が [True] である場合、発信側の電話機には、コールが継続している間だけ、ダイヤル番号が表示されます。この オプションをサポートしているのは SCCP を実行する電話機だけです。詳細については、『*Cisco Unified Communications Manager* 機能およびサービス ガイド』の「Call Display Restrictions 機能」を 参照してください。

表 [16-11](#page-48-0) では、接続先表示の指定に使用するフィールド、オプション、および値について説明します。

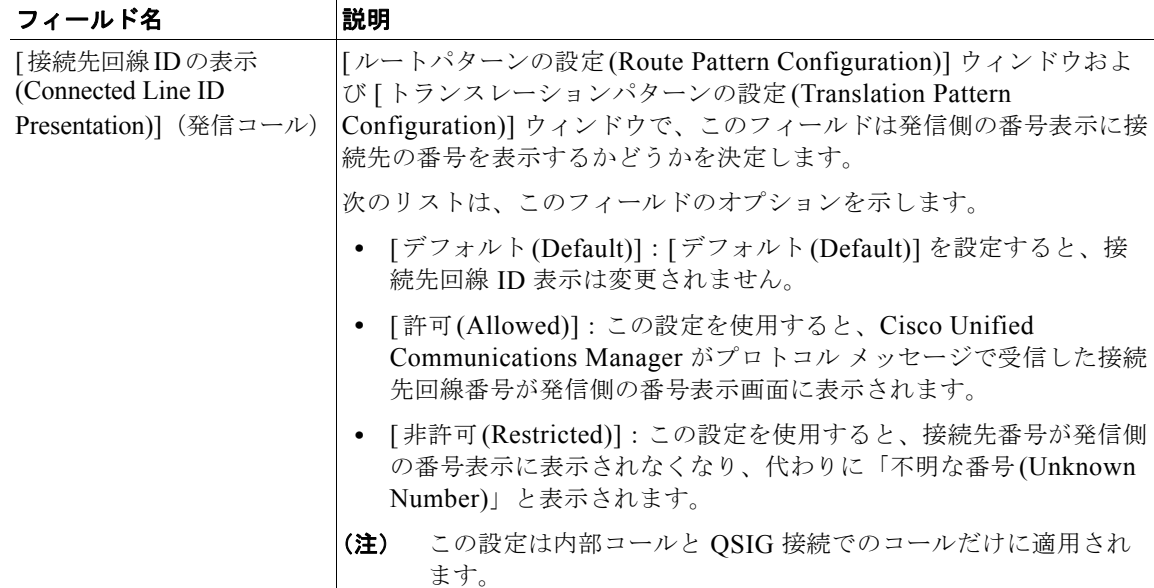

#### <span id="page-48-0"></span>表 **16-11** 接続先の表示設定

 $\mathsf I$ 

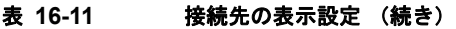

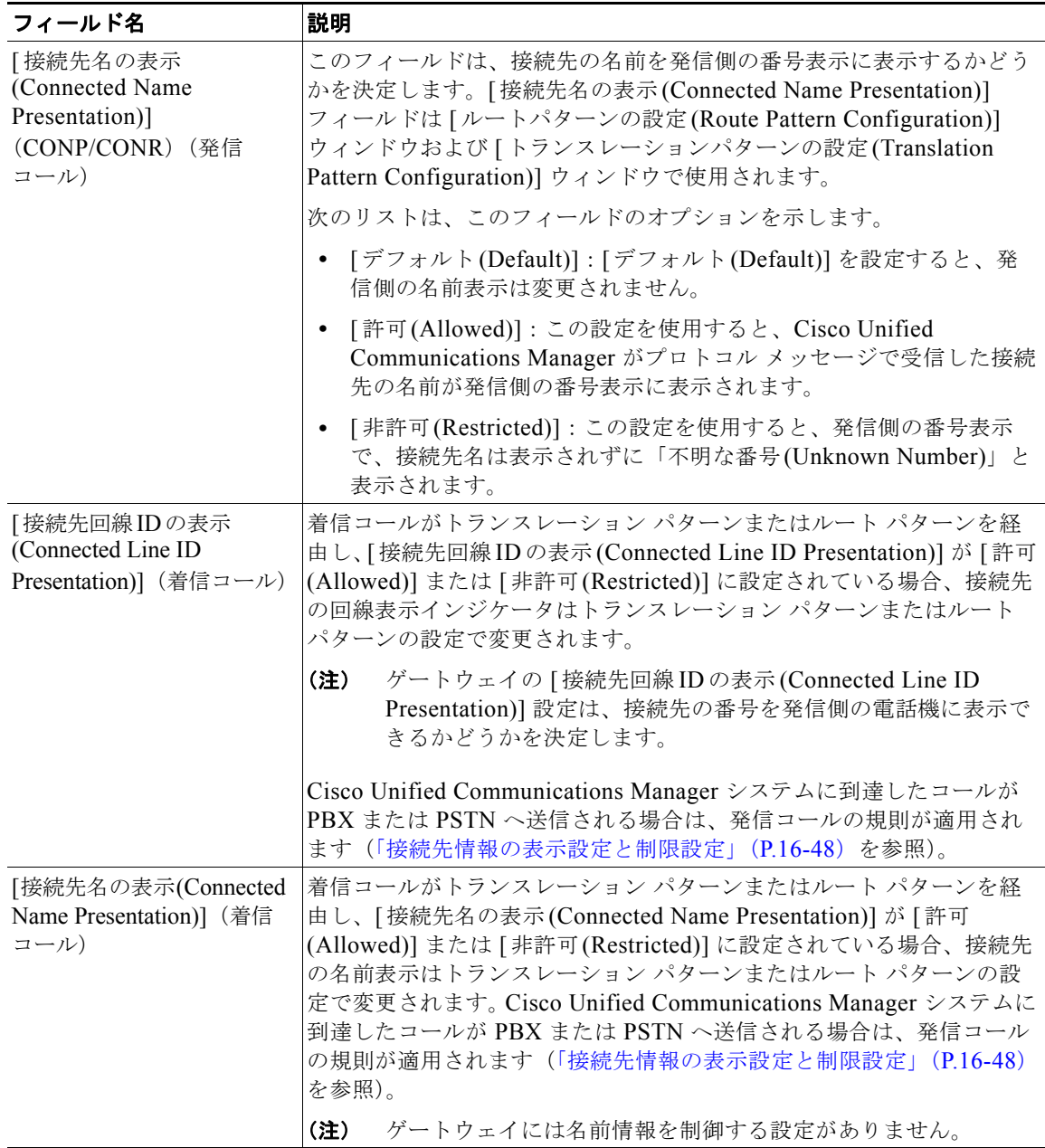

#### 追加情報

「参考情報」 (P.16-52) を参照してください。

**Cisco Unified Communications Manager** システム ガイド

### **Cisco Unified Communications Manager** のデバイス コントロール プロトコルによる発信 者 **ID** サポート

Cisco Unified Communications Manager では、コールを処理するデバイス コントロール プロトコルに 基づいて、発信者の名前および番号を表示します。すべてのデバイス プロトコルがプロトコル メッ セージで発信者番号および名前の情報を提供するわけではありません。

表 [16-12](#page-50-0) は、発信者 ID サービスをサポートするプロトコルをまとめたものです。

#### デバイス コントロール プ ロトコル |発信側回線 |発信側名 |接続先回線 |接続先名 **SCCP** を使用する **IP Phone** 回線番号を提供 DN に関連付けられて いる名前を提供 受信時に番号を表示 受信時に名前を表示 **MGCP** ステーション (**FXS**) 回線番号を提供 DN に関連付けられて いる名前を提供 サポートなし 受信時に名前を表示 **MGCP** トランク(**FXO**、 **T1 CAS**) FXO 着信ポートでだ けサポート FXO 着信ポートでだ けサポート FXO 着信ポートでだ けサポート FXO 着信ポートでだ けサポート **H.323 トランク H.225 SETUP で送信** される発信側回線 クラスタ間トランクの み、H.225 メッセージ 内の DISPLAY IE を 使用してサポート クラスタ間トランクの み、H.225 NOTIFY で サポート クラスタ間トランクの み、H.225 メッセージ 内の DISPLAY IE で サポート **PRI トランク PRI SETUP 内の発信** 側回線 PRI メッセージ内の FACILITY IE を使用 してサポート サポートなし PRI メッセージ内の FACILITY IE を使用 してサポート **QSIG トランク | OSIG SETUP 内の発** 信側回線 QSIG メッセージ内の FACILITY IE を使用 してサポート QSIG CONNECT でサ ポート QSIG メッセージ内の FACILITY IE を使用 してサポート SIP トランク From ヘッダーおよび Remote-Party- ID ヘッ ダーに含まれる発信側 回線 From ヘッダーおよび Remote-Party-ID ヘッ ダーに含まれる発信 側名 Remote-Party-ID ヘッ ダーに含まれる接続先 回線 Remote-Party-ID ヘッ ダーに含まれる接続 先名

#### <span id="page-50-0"></span>表 **16-12** デバイス コントロール プロトコルがサポートする発信者 **ID** 情報

#### 関連項目

- **•** [「発信側および着信側のトランスフォーメーション」\(](#page-38-0)P.16-39)
- **•** [「特殊文字と設定値」\(](#page-21-1)P.16-22)
- **•** 「拡張されたコール識別サービス」(P.40-17)

#### 追加情報

 $\mathbf I$ 

[「参考情報」\(](#page-51-1)P.16-52)を参照してください。

ן

## <span id="page-51-0"></span>ルート プラン レポート

ルート プラン レポートには、システム内のすべての未割り当て電話番号(DN)、コール パーク (転送先 保留)番号、コール ピックアップ番号、会議番号(ミートミー番号)、電話番号、ルート パターン、トラ ンスレーション パターン、ボイスメール ポート、メッセージ受信のインジケータが含まれています。

ルート プラン レポートを使用すると、ルート パターン、パーティション、ルート グループ、ルート リスト、電話番号、コール パーク(転送先保留)番号、コール ピックアップ番号、会議番号(ミート ミー番号)、またはゲートウェイを選択することにより、リストの一部または全部を表示したり、関連 する設定ウィンドウに直接進んだりすることができます。

ルート プラン レポートを使用して、未割り当ての電話番号リストを取得し、必要に応じてこれらの番 号を Cisco Unified Communications Manager データベースから削除することができます。

さらに、ルート プラン レポートを使用して .csv ファイルにレポート データを保管し、他の一括管理 ツール(BAT)などのアプリケーションにインポートすることもできます。この .csv ファイルには、 電話機の電話番号(DN)、ルート パターン、トランスレーション パターンを含めて、詳しい情報が 入っています。詳細については、『*Cisco Unified Communications Manager* アドミニストレーション ガ イド』の「ルート プラン レポート」の章を参照してください。

ローカル ルート グループを使用するシナリオでのルート プラン レポートの詳細については[、「ローカ](#page-10-0) ル ルート [グループと着信側トランスフォーメーション」\(](#page-10-0)P.16-11)を参照してください。

#### 関連項目

**•** 「ローカル ルート [グループと着信側トランスフォーメーション」\(](#page-10-0)P.16-11)

#### 追加情報

「参考情報」 (P.16-52) を参照してください。

## <span id="page-51-1"></span>参考情報

#### 関連項目

**•** 「パーティションおよびコーリング サーチ スペース」(P.14-1)

#### 参考資料

- **•** 『*Cisco Unified Communications Manager* アドミニストレーション ガイド』の「パーティションの 設定」
- **•** 『*Cisco Unified Communications Manager* アドミニストレーション ガイド』の「コーリング サー チ スペースの設定」
- **•** 『*Cisco Unified Communications Manager* アドミニストレーション ガイド』の「ルート グループ の設定」
- **•** 『*Cisco Unified Communications Manager* アドミニストレーション ガイド』の「ルート リストの 設定」
- **•** 『*Cisco Unified Communications Manager* アドミニストレーション ガイド』の「ルート パターン の設定」
- **•** 『*Cisco Unified Communications Manager* アドミニストレーション ガイド』の「回線グループの 設定」
- **•** 『*Cisco Unified Communications Manager* アドミニストレーション ガイド』の「ハント リストの 設定」

 $\Gamma$ 

- **•** 『*Cisco Unified Communications Manager* アドミニストレーション ガイド』の「ハント パイロッ トの設定」
- **•** 『*Cisco Unified Communications Manager* アドミニストレーション ガイド』の「ソフトキー テン プレートの設定」
- **•** 『*Cisco Unified Communications Manager* 機能およびサービス ガイド』の「プレゼンス」
- **•** 『*Cisco Unified Communications Manager* 機能およびサービス ガイド』の「発信側の正規化」
- **•** 『*Cisco Unified Communications Manager* 機能およびサービス ガイド』の「ローカル ルート グ ループ」
- **•** 『*Cisco Unified Communications Solution Reference Network Design (SRND) Based on Cisco Unified Communications Manager*』
- **•** 『*Cisco Unified Communications Manager CDR Analysis and Reporting Administration Guide*』
- **•** 『*Troubleshooting Guide for Cisco Unified Communications Manager*』

 $\mathsf I$